# LAGERBEWERTUNG

## Microsoft Dynamics NAV Lagerbewertung

Technical Whitepaper

Dieses Whitepaper wurde für diejenigen entwickelt, die in den Prozess der Aufsetzung oder Änderung der Lagerbewertungsfunktionalitäten eines Kunden eingebunden sind. Es soll Ihnen einen Überblick über Prinzipien der Lagerbewertung in Microsoft Dynamics $_{TM}$ NAV 5.0. Sie werden u. a. einige tiefgehende Beispiele zur Verdeutlichung in diesem Dokument finden.

#### **WICHTIG**

Microsoft Dynamics NAV 5.0 befindet sich immer noch in der Entwicklung. Jede der beschriebenen Funktionalitäten kann möglicherweise noch verändert werden. Damit wird sich die hier beschriebene Funktionalität von der in der endgültigen Anwendung unterscheiden.

Datum: Januar 2007

http://www.microsoft.com/germany/dynamics/nav/default.mspx

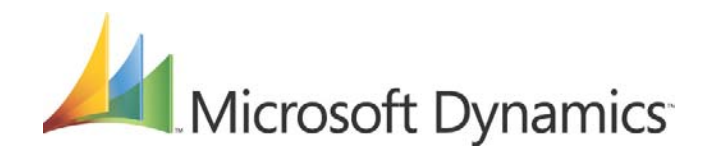

## Inhaltsverzeichnis

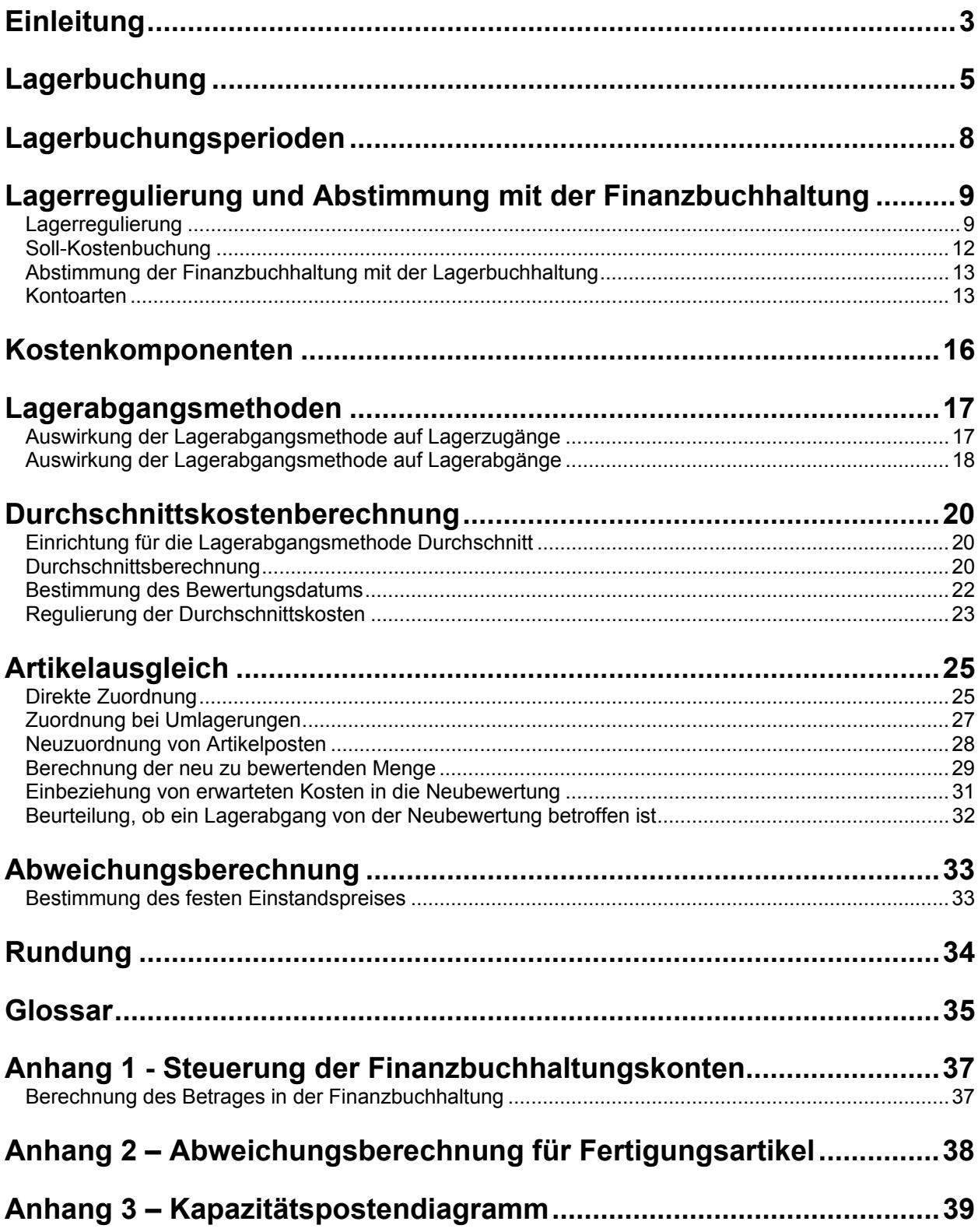

## *Einleitung*

Dieses Dokument soll Ihnen einen Überblick geben über die Prinzipien der Lagerbewertung, die in Microsoft Dynamics NAV 5.0 verwendet werden. Dieser Überblick wird mit einigen tiefgehenden Beispielen unterlegt. Hier finden Sie eine Zusammenfassung der hauptsächlichen Fragen jedes Bereiches:

Lagerbewertung

- **Welche Arten von Posten werden bei der Lagerbewertung erzeugt?**
- **Wie sind diese Posten miteinander verknüpft?**

#### Lagerbuchungsperioden

- **Wie beeinflusst das Schließen einer Lagerbuchungsperiode die Lagerbewertung während der täglichen Arbeit?**
- **Welche Möglichkeiten der Nachvollziehbarkeit stehen bezüglich der Lagerbuchungsperioden zur Verfügung?**

Lagerregulierung und Abstimmung mit der Finanzbuchhaltung

- **Wie und wann findet die Abstimmung mit der Finanzbuchhaltung statt?**
- **Wie können die Buchungsdaten für die Finanzbuchhaltung und die Wertposten kontrolliert werden?**
- **Wie beeinflussen erwartete Lagerwerte die Lagerbewertung?**
- **Was ist die Intention der Stapelverarbeitung Lagerregulierung?**
- **Welche Konten werden während der Abstimmung bebucht?**

#### Kostenkomponenten

• **Bis zu welchem Detaillierungsgrad können die Kosten runter gebrochen werden?** 

Lagerabgangsmethode

• **Welchen Einfluss hat die Lagerabgangsmethode auf die Lagerbewertung?** 

Lagerabgangsmethode Durchschnitt

- **Wie ist die Berechnung des Durchschnittswertes wenn:** 
	- **Artikel verkaufsseitig fakturiert werden bevor die Einkaufsrechnung vorliegt?**
	- **Buchungen rückdatiert werden?**
	- **Eine inkorrekte Buchung richtig gestellt werden muss?**

#### Direkte Zuordnung

- **Wie kann eine direkte Postenzuordnung zur Sicherstellung der korrekten Kostenrückrechnung verwendet werden?**
- **Wie wird ein Artikel im Falle von Umlagerungen bewertet?**
- **Welchen Effekt haben Neuzuordnungen von Artikelposten?**

#### Neubewertung

- **Welche Bewertungsbasen werden unterstützt?**
- **Ist es möglich, eine Neubewertung auf ein früheres Datum zu legen und die Verkaufskosten bereits verkaufter Artikel somit neu zu bewerten?**

• **Wie wird die neu zu bewertende Menge berechnet?** 

Variantenbewertung

- **Wie werden Varianten berechnet?**
- **Wann wird das Standardkostenverfahren angesetzt?**

Rundung

• **Wie werden Rundungsdifferenzen gehandhabt?** 

Appendix 1 – Prüfkonten in der Finanzbuchhaltung

• **Wie ist die Verbindung zwischen den verschiedenen Arten von Wertposten und den Buchungen in der Finanzbuchhaltung?** 

Appendix 2 – Variantenberechnung für Produktionsartikel

• **Wie werden die die Standardkosten verteilt und varientengerecht berechnet, wenn es sich um Produktionsartikel handelt?** 

Appendix 3 – Kapazitätsposten Diagramm

• **Wie sind die Verbindungen zwischen einem Fertigungsauftrag und den dadurch entstehenden Posten?** 

## *Lagerbuchung*

Lagerbewegungen resultieren in zwei Arten von Buchungen – Menge und Wert. Mengenbuchungen dokumentieren die Änderung des Lagerbestandes. Das Programm speichert diese Informationen in Artikelposten. Wertbuchungen beschreiben die Veränderung des Lagerwertes. Diese Daten werden als Wertposten abgelegt. Für jeden Artikelposten kann es einen oder mehrere Wertposten geben.

Für Produktionsartikel existiert eine spezielle Art von Mengenbuchungen, die die Kapazitäten beinhalten. Diese Kapazitäten können in Zeit oder Einheiten gemessen werden und werden in Kapazitätsposten gespeichert. Auch hier kann jeder Kapazitätsposten mit einem oder mehreren Wertposten verbunden sein.

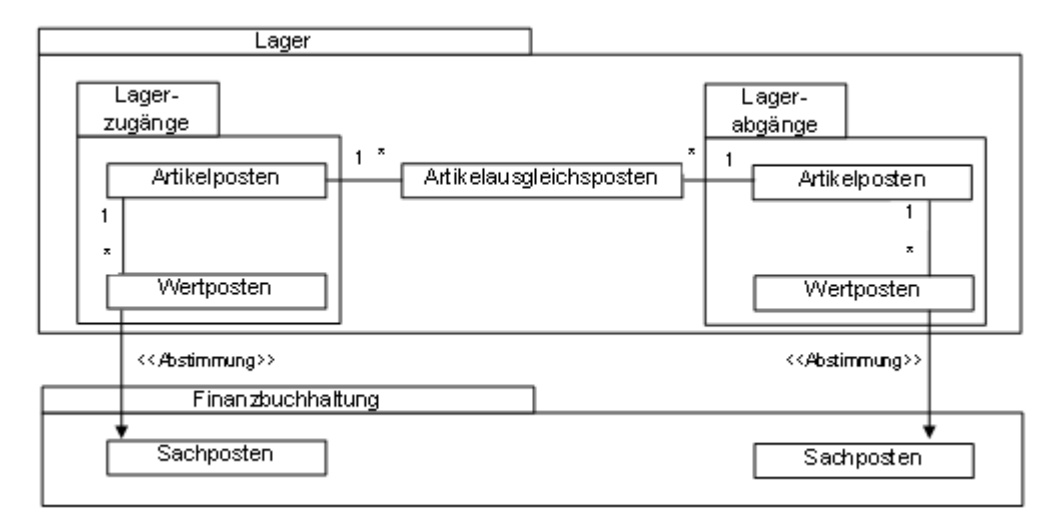

Artikelposten werden miteinander ausgeglichen. Ausgleich meint hier die Verbindung eines Lagerabgangs mit einem Lagerzugang, um so eindeutig festzustellen, welcher Zugang für welchen Abgang verbraucht wurde und umgekehrt. Das System erzeugt hierbei Artikelausgleichsposten.

Artikelposten, Kapazitätsposten, Wertposten und Artikelausgleichsposten werden erzeug wenn eine Artikel Buch.-Blattzeile verbucht wird. Diese Artikel Buch.-Blattzeile kann entweder direkt gebucht werden oder indirekt, z. B. durch eine Einkaufszeile. Beim Buchen einer Einkaufszeile aus einem Beleg heraus wird diese zunächst in eine Artikel Buch.-Blattzeile übertragen und von dort aus gebucht.

Beachten Sie, dass die Postenart bestimmt, welches Sachkonto bebucht wird – nicht, ob es sich um einen Lagerzugang oder einen Lagerabgang handelt. Das wiederum wird entweder durch das Vorzeichen des Mengenwertes im Artikelposten oder durch das Vorzeichen des entsprechenden Wertpostens bestimmt (das Vorzeichen in beiden zusammenhängenden Posten ist immer gleich). So stellt beispielsweise ein Verkaufsposten mit einer negativen Menge einen Lagerabgang dar (Verkauf) und ein Verkaufsposten mit einer positiven Menge einen Lagerzugang (Rücksendung).

#### **Beispiel**

Sie buchen eine Einkaufsbestellung über 10 Artikel als geliefert und fakturiert. Der Stückpreis hierbei ist 7 MW und der Gemeinkostensatz beträgt 1 MW. Das Buchungsdatum ist der 01.01.07. Das Programm erzeugt die folgenden Posten:

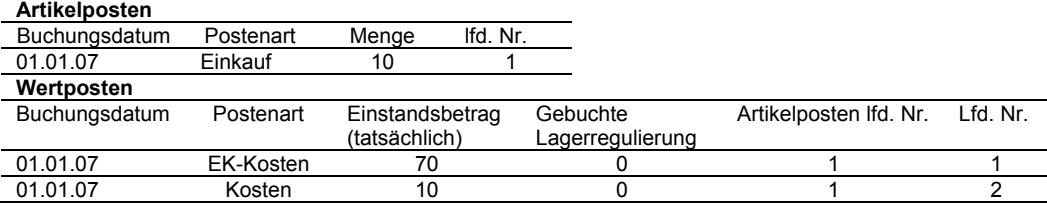

#### **Artikelausgleichsposten**

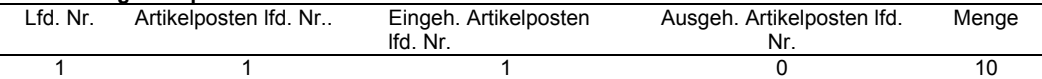

Danach buchen Sie einen Verkauf der 10 Einheiten mit dem Buchungsdatum of 15.0107. **Artikelposten** 

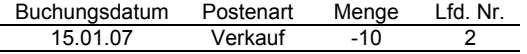

#### **Wertposten**

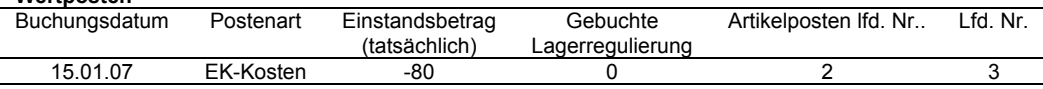

#### **Artikelausgleichsposten**

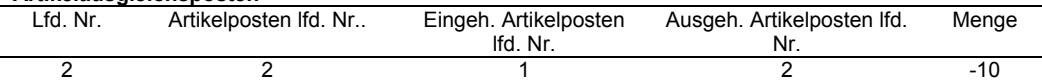

Am Ende des Monats sorgen Sie für die Abstimmbarkeit der Finanzbuchhaltung mit der Lagerbuchhaltung, indem Sie diese einfachen Transaktionen, die keine Lagerregulierung erfordern, über die Stapelverarbeitung **Lagerregulierung buchen** in die Finanzbuchhaltung integrieren. Das Buchungsdatum der Sachposten ist das der Wertposten. Das Programm aktualisiert den Inhalt des Feldes **Gebuchte Lagerregulierung** und erzeugt die folgenden Sachposten:

#### **Wertposten**

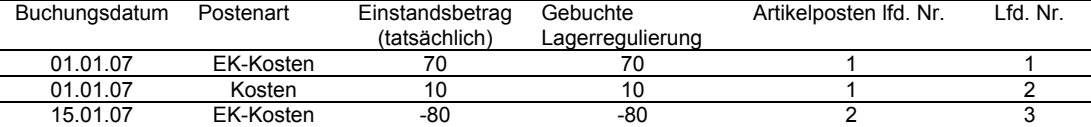

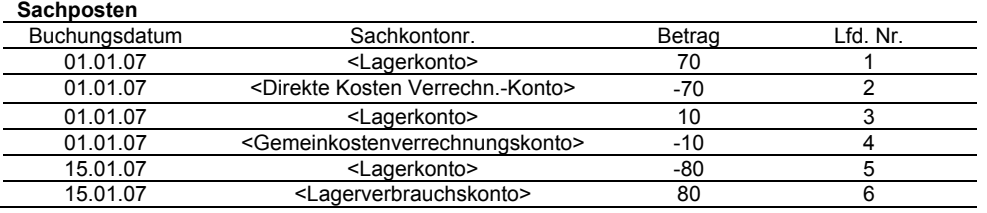

Mit Microsoft Dynamics NAV 5.0 verwendet das Programm eine Beziehungstabelle, in der die Verbindungen zwischen den Wertposten und den Sachposten gespeichert werden. Im obenstehenden Beispiel würde sich die Tabelle wie folgt gestalten:

#### **Sachposten - Artikelpostenverbindung**

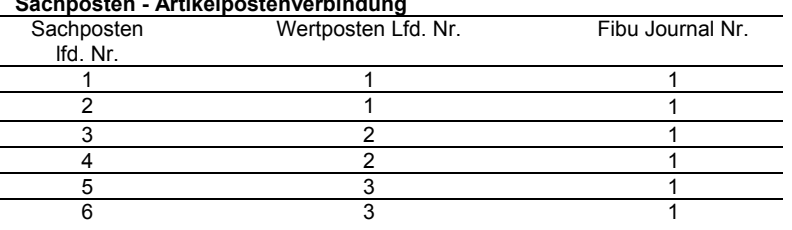

## *Lagerbuchungsperioden*

Rückdatierte Transaktionen oder Kostenverteilungen beeinflussen oftmals die Bilanz und die Lagerwerte für möglicherweise geschlossene Buchhaltungsperioden – was wiederum Auswirkungen auf die korrekte Buchführung haben kann. Mit Microsoft Dynamics NAV 5.0 stehen Ihnen zur Lösung dieses Problems Lagerbuchungsperioden zur Verfügung. Diese Lagerbuchungsperioden können offen oder geschlossen sein um mögliche Buchungen auf einen bestimmten Zeitraum zu beschränken.

Eine Lagerbuchungsperiode ist ein Zeitraum mit einem Enddatum, innerhalb dessen Lagertransaktionen gebucht werden können. Mit dem Abschluss einer Lagerbuchungsperiode können keine Wertänderungen mehr in diese Periode gebucht werden. Das beinhaltet neue Wertbuchungen, erwartete oder fakturierte Kosten, Veränderungen an bestehenden Werten und Kostenzuordnungen. Sie können natürlich immer noch auf offene Artikelposten zugreifen, die in geschlossenen Perioden liegen. Für detaillierte Informationen verweisen wir auf den Abschnitt Artikelausgleich.

Wenn Sie eine Lagerbuchungsperiode schließen, erzeugt das Programm einen Lagerbuchungsperiodenposten, der sowohl die Nummer des letzten einbezogenen Artikeljournals beinhaltet als auch das Datum, die Zeit und die Benutzer ID des Anwenders, der die Periode geschlossen hat. Verwenden Sie diese Informationen im Zusammenhang mit denen des letzten Artikeljournals der vorangehenden Periode um nachzuvollziehen, welche Lagertransaktionen innerhalb der Lagerbuchungsperiode gebucht wurden. Sollte es notwendig sein, ist auch die Wiedereröffnung von geschlossenen Lagerbuchungsperioden möglich. Auch in diesem Falle wird ein Lagerbuchungsperiodenposten erzeugt.

## *Lagerregulierung und Abstimmung mit der Finanzbuchhaltung*

Die Transaktionswerte des Lagers müssen periodisch mit der Finanzbuchhaltung abgestimmt werden. Zuvor müssen Sie jedoch sicherstellen, dass die Kosten der Lagerabgänge sich mit denen der zugeordneten Lagerzugänge decken. Beispielsweise kann ein Artikel bereits im Verkauf fakturiert worden sein bevor Ihnen die Einkaufsrechnung vorlag. In diesem Fall kann es sein, dass der Lagerabgang anders bewertet wurde als der zugehörige Zugang. Um trotz der gegebenen Flexibilität, z. B. in der Reihenfolge der Transaktionen, den korrekten Lagerwert zu gewährleisten, muss eine Lagerregulierung zu einem späteren Zeitpunkt durchgeführt werden. Sobald die korrekten Kosten ermittelt wurden, können sie in die Finanzbuchhaltung gebucht werden.

## **Lagerregulierung**

Der hauptsächliche Zweck der Lagerregulierung ist die korrekte Aktualisierung der Verkaufskosten für Verkaufsposten, da es nicht immer möglich ist, diese direkt im Verkaufsprozess festzustellen. Ein weiterer wichtiger Grund ist die Aktualisierung des Feldes Einstandspreis auf der Artikelkarte.

Seit SP1 für Microsoft Dynamics NAV 4.0 stehen Ihnen zwei Arten der Lagerregulierung zur Verfügung:

- **Manuell**  indem Sie die Stapelverarbeitung **Lagerreg. fakt. Einst. Preise** ausführen, die Sie entweder für alle Artikel starten können, oder auf ausgewählte Artikel oder Artikelgruppen beschränken können. Diese Stapelverarbeitung führt nun eine Kostenregulierung aller Artikel, für alle Zugangsposten (wie z. B. Einkäufe) erzeugt worden sind, durch. Für Artikel der Lagerabgangsmethode Durchschnitt wird ebenfalls eine Lagerregulierung angestoßen, wenn Abgangsposten vorhanden sind.
- **Automatisch** indem die Lagerregulierung z. B. bei jeder Lagerbuchung (inkl. der Istmeldung eines Fertigungsauftrages) durchgeführt wird. Die Lagerregulierung läuft hierbei nicht über alle Artikel sondern nur über die, die von der Transaktion betroffen sind.

Die automatische Lagerregulierung bei Buchungen stellt einen großen Vorteil dar, da Einstandspreise regelmäßig aktualisiert werden und damit aussagekräftiger sind. Eine mögliche Beeinflussung der Systemperformance könnte jedoch als Nachteil dieser Methode gelten.

Aufgrund der Wichtigkeit korrekter und aktueller Einstandspreise empfehlen wir – wenn Sie die automatische Lagerregulierung nicht nutzen – die Stapelverarbeitung **Lagerreg. fakt. Einst.** Preise so oft wie möglich auszuführen, z. B. in der Nacht während arbeitsfreier Zeiten. Das stellt die tägliche Aktualisierung der Einstandspreise sicher.

Unabhängig von der gewählten Methode sind der Prozess der Lagerregulierung und seine Auswirkungen gleich. Das Programm berechnet den Wert von eingehenden Transaktionen und überträgt diesen Wert auf jede damit verbundene ausgehende Transaktion, wie z. B. Verkäufe oder Verbräuche. Die Lagerregulierung erzeugt dabei Wertposten, die Regulierungsbeträge und Rundungsdifferenzbeträge beinhalten.

Diese neuen Wertposten, die durch die Regulierung entstanden sind, weisen das Buchungsdatums der originären Wertposten auf – es sei denn, dieses fällt in eine geschlossene Lagerbuchungsperiode oder wenn das Buchungsdatum früher als das **Zugelassen ab** Datum in der **Finanzbuchhaltung Einrichtung** ist. In diesem Fall wird das Buchungsdatum auf den ersten Tag der nächsten offenen Periode gesetzt.

#### **Ausführen der manuellen Lagerregulierung**

Wenn Sie die **Lagerreg. fakt. Einst. Preise** manuell starten, können Sie wählen, ob die Stapelverarbeitung für alle Artikel oder nur für ausgewählte Artikel oder Artikelgruppen ausgeführt werden soll. Wir empfehlen, diese Stapelverarbeitung immer für alle Artikel auszuführen und die Filtermöglichkeiten nur im Falle einer notwendigen Reduzierung der Laufzeit zu nutzen oder um einen speziellen Artikel neu zu bewerten. Mit der automatischen Lagerregulierung (einstellbar in der Lager Einrichtung) können Sie zusätzlich noch auswählen, ob die neue generierte Wertposten in die Finanzbuchhaltung gebucht werden sollen.

#### **Beispiel**

Sie buchen eine Einkaufstransaktion am 01.01.07 als geliefert und fakturiert. Danach buchen Sie am 15.01.07 den Verkauf dieses Artikels als geliefert und fakturiert. Mit Ausführung der beiden Stapelverarbeitungen **Lagerreg. fakt. Einst. Preise** und **Lagerregulierung buchen** werden die folgenden Posten gebildet:

#### **Wertposten**

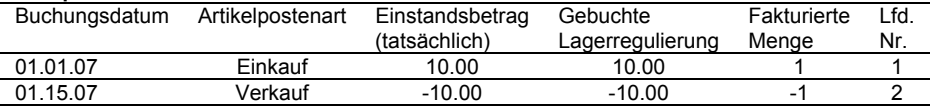

#### **Sachposten - Artikelpostenverbindung**

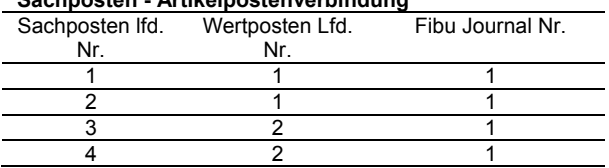

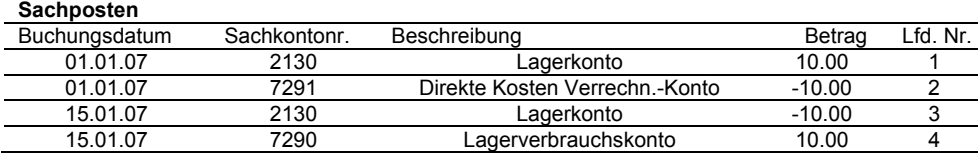

Am 10.02.07 buchen Sie eine Frachtkostenrechnung auf die bereits gebuchte Einkaufslieferung in Höhe von 2.00 MW. Sie führen dann die Stapelverarbeitungen **Lagerreg. fakt. Einst. Preise** und **Lagerregulierung buchen** aus. Die Stapelverarbeitung Stapelverarbeitungen **Lagerreg. fakt. Einst. Preise** stellt richtigerweise einen Anstieg der Verkaufskosten des Verkaufspostens um -2.000 MW fest, welcher von der Stapelverarbeitung **Lagerregulierung buchen** in die Finanzbuchhaltung übertragen wird. Das Resultat ist das folgende:

#### **Wertposten**

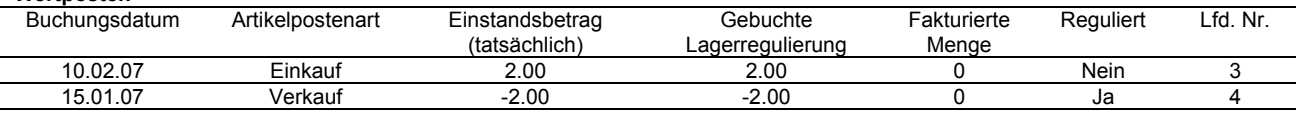

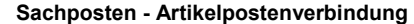

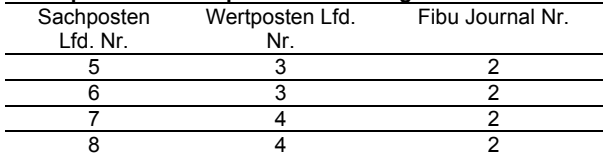

#### **Sachposten**

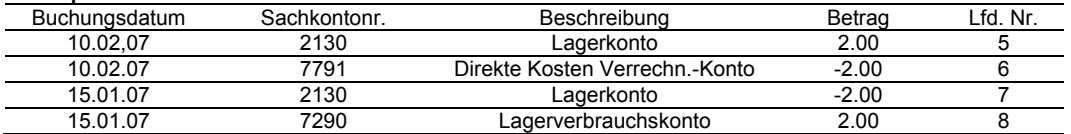

#### **Einstellungen für die automatische Lagerregulierung**

Um die automatische Ausführung der Lagerregulierung bei der Buchung von Lagertransaktionen einzurichten, steht Ihnen das Feld Automatische Lagerregulierung zur Verfügung. Mit diesem Feld stellen Sie ein, welcher zurückliegende Zeitraum – ausgehend vom Arbeitsdatum – vom System bei der automatischen Lagerregulierung berücksichtigt werden soll. Die Optionen sind:

- **Nie: Die Kosten werden nicht reguliert wenn eine Transaktion erfolgt.**
- **Tag: Die Kosten werden reguliert, wenn eine Lagerbuchung festgestellt wird, die nicht mehr als einen Tag zurückliegt.**
- **Woche: Die Kosten werden reguliert, wenn eine Lagerbuchung festgestellt wird, die nicht mehr als eine Woche zurückliegt.**
- **Monat: Die Kosten werden reguliert, wenn eine Lagerbuchung festgestellt wird, die nicht mehr als einen Monat zurückliegt.**
- **Quartal: Die Kosten werden reguliert, wenn eine Lagerbuchung festgestellt wird, die nicht mehr als ein Quartal zurückliegt.**
- **Immer: Die Kosten werden unabhängig vom Datum der Lagerbuchung immer reguliert.**

Die Auswahl, die Sie in diesem Feld treffen kann das System nachhaltig beeinflussen. Zum einen hinsichtlich der Performance und zum anderen bezüglich der Genauigkeit der regulierten Kosten. Optionen mit kürzeren Zeiträumen, wie Tag oder Woche, gewährleisten voraussichtlich eine bessere Systemperformance, da weniger Posten in die Regulierung einbezogen werden. Das bedeutet zwar eine verbesserte Performance aber es ist nicht gewährleistet, dass die Einstandspreise regelmäßig überprüft werden. Sie müssen also auf jeden Fall die Stapelverarbeitung **Lagerreg. fakt. Einstandspreise** zusätzlich ausführen.

#### **Beispiel**

Am 10. Januar buchen Sie einen Einkauf als geliefert und fakturiert.

Am 15. Januar buchen Sie einen Verkaufsauftrag desselben Artikels als geliefert und fakturiert.

Am 5. Februar erhalten Sie eine Frachtrechnung auf die Einkaufslieferung. Sie buchen die Frachtkosten unter Zuordnung der Einkaufslieferung – damit werden die Einstandspreise des Einkaufs vom 10.01. erhöht.

Wenn Sie die automatische Lagerregulierung mit der Option Tag oder Woche eingestellt haben, wird die Frachtkostenrechnung nicht in die automatische Regulierung einbezogen. Das bedeutet, die Kosten werden nicht an den Verkaufsposten weiterberechnet solange die Stapelverarbeitung **Lagerreg. fakt. Einstandspreise** nicht ausgeführt wurde.

Haben Sie jedoch den Zeitraum der automatischen Lagerregulierung auf Monat oder Quartal gesetzt, wird die Lagerregulierung ausgeführt.

#### **Soll-Kostenbuchung**

Wenn bislang nur die Lieferung – also der mengenmäßige Bestandteil eines Lagerzugangs – gebucht worden ist, verändert sich der Lagerwert nicht, wenn Sie sich in der Lager Einrichtung nicht für Soll-Kostenbuchung entschieden haben. Ist dies jedoch der Fall, werden die erwarteten Kosten bei der Lieferung auf Interimskonten gebucht. Sobald die Lieferung komplett fakturiert wurde, werden diese Interimskonten ausgeglichen und stattdessen die tatsächlichen Lagerkonten bebucht.

Seit Microsoft Dynamics NAV 4.0 beinhaltet der fakturierte Wertposten aus Gründen der Nachvollziehbarkeit ebenfalls den erwarteten Betrag, der verwendet wurde, um das Interimskonto auszugleichen.

#### **Beispiel**

Sie aktivieren die Automatische Lagerbuchung und die Soll-Kostenbuchung.

Sie buchen eine Einkaufsbestellung als geliefert. Die erwarteten Kosten betragen 95 MW.

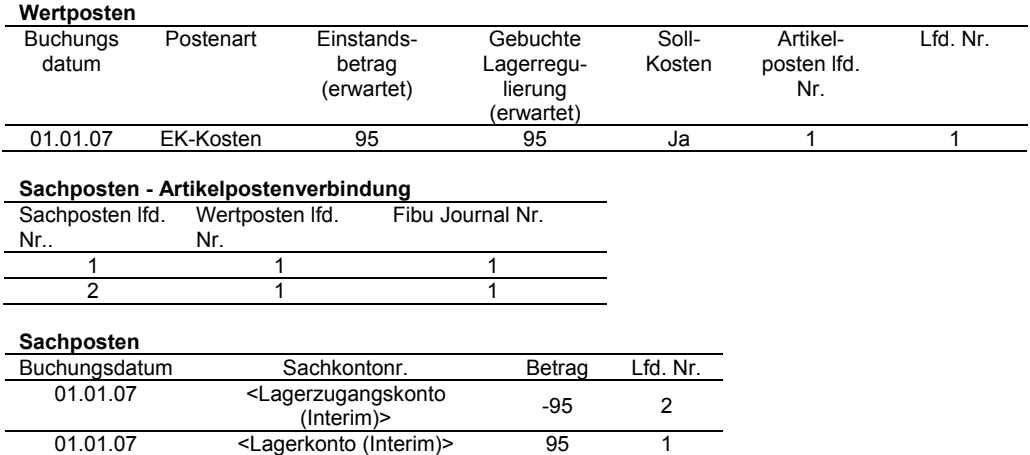

Später buchen Sie die zugehörige Einkaufsrechnung. Die tatsächlichen Kosten betragen 100 MW.

#### **Wertposten**

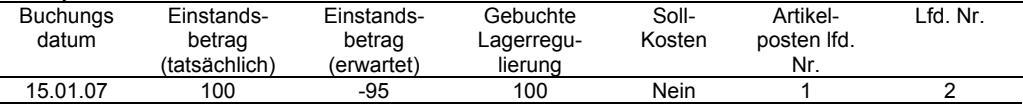

Mit der Rechnung wird das Interimskonto ausgeglichen und der Rechnungsbetrag auf das Lagerkonto gebucht.

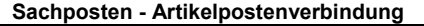

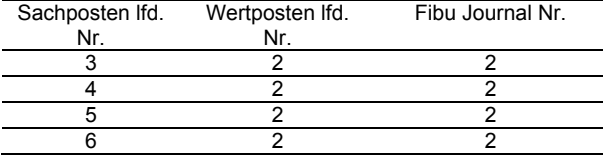

#### **Sachposten**

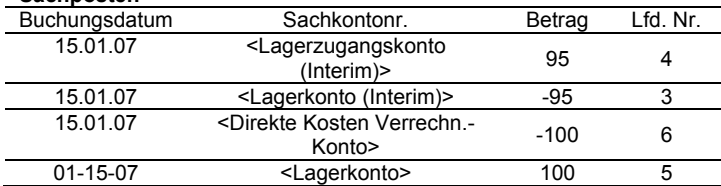

### **Abstimmung der Finanzbuchhaltung mit der Lagerbuchhaltung**

Es gibt zwei mögliche Wege, sicherzustellen, dass die Lagerbuchhaltung mit der Finanzbuchhaltung übereinstimmt:

- **Aktivierung der Automatischen Lagerbuchung**
- **Verwendung der Stapelverarbeitung Lagerregulierung buchen**

#### **Automatische Lagerbuchung**

Wenn Sie diese Option in der Lager Einrichtung aktiviert haben, erzeugt das Programm automatisch Sachposten für jede Lagerbewegung. Dabei ist das Buchungsdatum des Sachpostens das Gleiche wie das der verwendeten Artikel Buch.-Blattzeile.

#### **Lagerregulierung buchen**

Mit Ausführung dieser Stapelverarbeitung entstehen Sachposten auf der Basis von Wertposten. Sie können dabei entscheiden, ob die Sachposten pro Wertposten erzeugt werden sollen, oder ob sie zusammengefasst auf Basis einer Kombination aus Buchungsdatum, Lagerortcode, Lagerbuchungsgruppe, Geschäftsbuchungsgruppe und Produktbuchungsgruppe erzeugt werden sollen.

Das Programm setzt das Buchungsdatum des Sachpostens auf das Buchungsdatum des entsprechenden Wertpostens, wenn der Wertposten nicht in einer geschlossenen Buchungsperiode liegt. In diesem Fall wird die Buchung des entsprechenden Postens ausgelassen und Sie müssen entweder den zugelassenen Buchungszeitraum in der Finanzbuchhaltung Einrichtung oder in der Benutzer Einrichtung anpassen.

Wenn die Stapelverarbeitung Fehler in der Einrichtung oder in den Dimensionen feststellt, so werden diese Posten übergangen. Die fehlerhaften Posten werden dann am Ende des Berichtes aufgelistet. Wenn das Programm Fehler in der Einrichtung der Dimensionen feststellt, so werden diese Fehler überschrieben und die Übertragung an die Finanzbuchhaltung fortgesetzt. Die verwendeten Dimensionen entsprechen dann den Dimensionen aus den Wertposten.

Um vor dem tatsächlichen Buchungslauf die Posten auf eventuelle Fehler zu überprüfen, steht Ihnen der Bericht Lagerregulierung buchen – Testbericht zur Verfügung. Dieser Bericht gibt Ihnen alle Fehler aus, die während der Buchung auftreten können, so dass Sie diese vor dem tatsächlichen Buchungslauf korrigieren können.

#### **Kontoarten**

Während der Übertragung der Posten werden die Lagerwerte auf das Lagerbestandskonto in der Bilanz gebucht. Der gleiche Betrag – nur mit umgekehrtem Vorzeichen – wird gegen das entsprechende Gegenkonto gebucht. In den meisten Fällen ist dies ein GuV-Konto. Wenn es sich jedoch um die Buchung von Verbräuchen oder Istmeldungen handelt, ist das relevante Gegenkonto ebenfalls ein Bilanzkonto. Die Art des Artikelpostens und des Wertpostens bestimmt, auf welches Sachkonto gebucht wird.

#### **Beispiel**

Dieses Beispiel, das die Produktion einer Eisenkette bestehend aus eingekauften Gliedern beschreibt, soll Ihnen einen Überblick über die verschiedenen Kontoarten geben, die in einem typischen Szenario verwendet werden. Die Option Soll-Kosten buchen ist hierbei aktiviert worden.

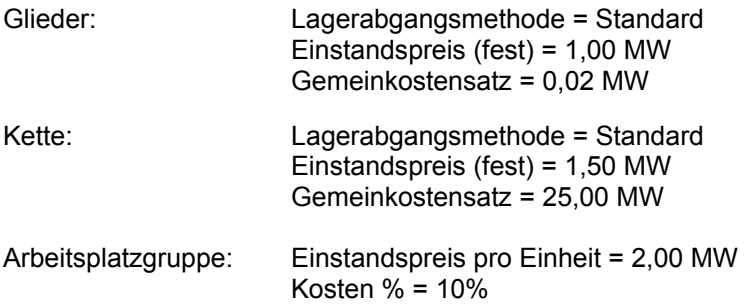

#### **Einkauf**

- 1. Sie bestellen 150 Glieder und buchen die Lieferung
- 2. Sie buchen die Einkaufsbestellung als fakturiert. Das Ergebnis ist ein zu verteilender Überhangsbetrag von 3,00 MW und ein Abweichungsbetrag von 18,00 MW
	- 2a. Das Interimskonto ist ausgeglichen<br>2b. Die Einkaufskosten sind gebucht
	- 2b. Die Einkaufskosten sind gebucht<br>2c. Die Kosten sind berechnet und ge
	- 2c. Die Kosten sind berechnet und gebucht<br>2d. Die Einkaufsahweichung ist berechnet u
	- Die Einkaufsabweichung ist berechnet und gebucht (nur für Standard-Artikel)

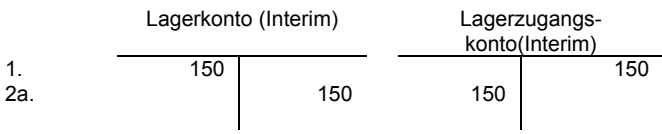

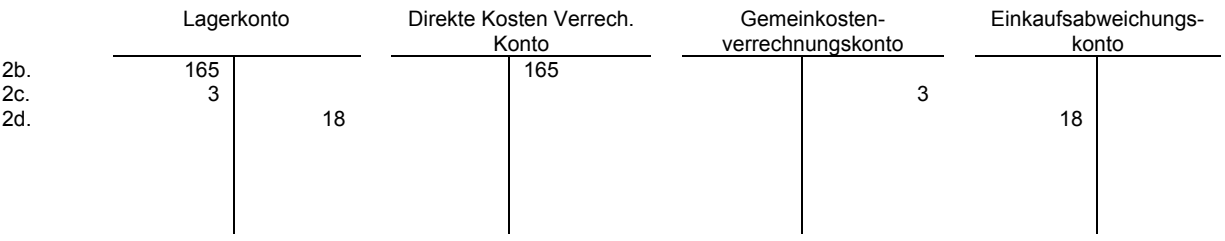

#### **Verkauf**

- 3. Sie verkaufen 1 Eisenkette und buchen den Vorgang als geliefert
- 4. Sie buchen die Verkaufsrechnung
	- 4a. Die Interimskonten sind ausgeglichen<br>4b. Der Lagerverbrauch (Verkaufsnebenk
	- Der Lagerverbrauch (Verkaufsnebenkosten) ist gebucht

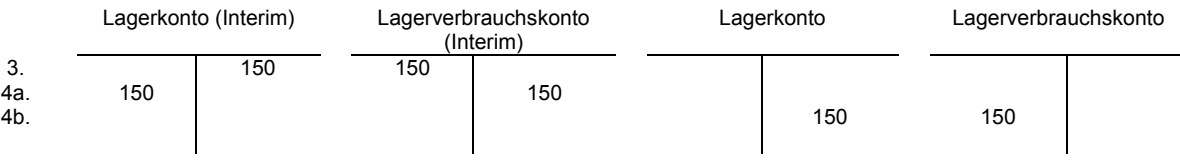

#### **Verbrauch**

5. Sie buchen den Verbrauch von 150 Gliedern um eine Kette herzustellen

#### **Material:**

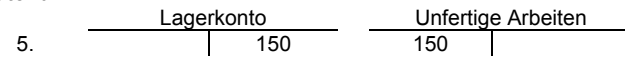

- 6. Die Arbeitsplatzgruppe benötigte 60 Minuten um die Kette herzustellen. Sie buchen Rüstkosten
	- 6a. Der Lagerverbrauch ist gebucht
	- 6b. Die Kosten sind berechnet und gebucht

#### **Kapazität:**

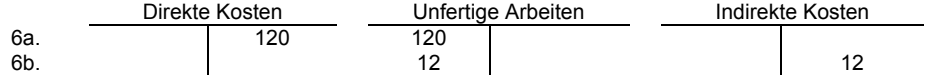

#### **Istmeldung**

- 7. Sie buchen die erwarteten Kosten einer Kette
- 8. Sie beenden den Fertigungsauftrag und starten die Stapelverarbeitung Lagerreg. fakt. Einst. Preise
	- 8a. Die Interimkonten sind ausgeglichen
	- 8b. Die direkten Kosten werden vom Unfertige Arbeiten-Konto auf das Lagerkonto übertragen
	- 8c. Die indirekten Kosten (Gemeinkosten) werden vom Indirekte Kosten-Konto auf das Lagerkonto umgebucht
	- 8d. Das Resultat ist ein Abweichungsbetrag in Höhe von 157,00 MW (Abweichungen werden nur für Standard-Artikel berechnet)

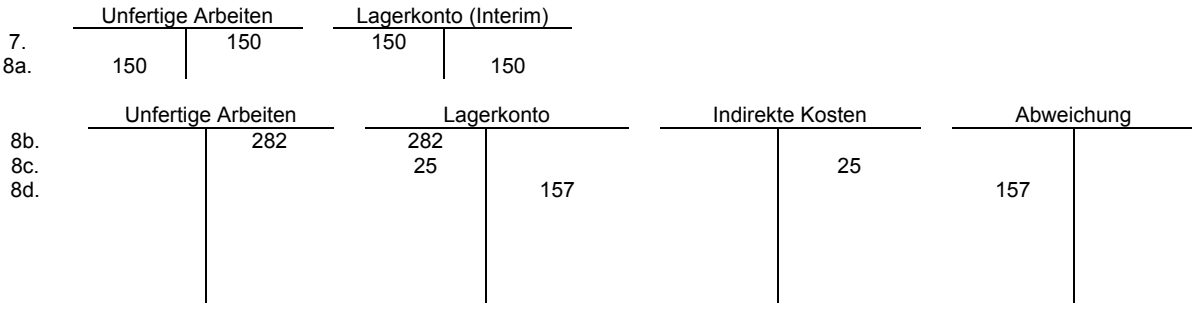

Aus Gründen der Nachvollziehbarkeit ist hier nur ein Abweichungskonto dargestellt. In der Realität existieren fünf unterschiedliche Abweichungskonten: Material, Kapazität, Kapazität Gemeinkosten, Fremdarbeitskosten und Produktionsgemeinkosten.

#### **Ausgleich/Neubewertung/Rundung/Transfer**

9. Sie bewerten die Eisenkette neu: statt 150,00 MW geben Sie einen Wert von 140,00 MW vor

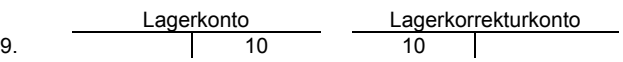

Die genauen Abhängigkeiten zwischen den oben genannten Kontoarten und den unterschiedlichen Arten von Wertposten sind in Anhang 1 – Steuerung der Finanzbuchhaltungskonten aufgeführt.

## *Kostenkomponenten*

Unter Kostenkomponenten versteht man die unterschiedlichen Arten von Kosten aus denen sich der Wert eines Lagerzugangs oder Lagerabgangs zusammen setzt. Sie können in die folgenden Gruppen unterteilt werden:

- **Direkte Kosten—Kosten, die direkt einem Kostenträger zugeordnet werden können**
- **Indirekte Kosten—Kosten, die ohne direkte Zuordnung zu einem Kostenträger verteilt werden**
- **Abweichung—Differenz zwischen tatsächlichen und Standardkosten. Abweichungen werden nur für Artikel der Lagerabgangsmethode Standard berechnet**
- **Neubewertung—Abwertung oder Aufwertung des aktuellen Lagerwertes**
- **Rundung—Restbeträge, die durch die Bewertung von Lagerabgängen entstehen**

Einige dieser Kosten können weiter unterteilt werden. So können z. B. die direkten Kosten eines Artikels können aus den folgenden Komponenten bestehen:

- **Einkaufskosten (= Stückpreis des Artikels im Einkauf)**
- **Frachtkosten**
- **Versicherung**

Bei Fracht und Versicherung handelt es sich um zusätzliche Kosten, die den Artikelkosten zu jedem Zeitpunkt zugerechnet werden können. Mit Ausführung der Stapelverarbeitung Lagerreg. fakt. Einst. Preise werden die Werte aller verbundenen Lagerabgänge entsprechend aktualisiert.

Die verschiedenen Arten der Abweichung finden Sie unten aufgeführt. Sie werden ausführlich im Abschnitt Abweichungsberechnung beschrieben.

- **Einkauf**
- **Material**
- **Kapazität**
- **Fremdarbeiten**
- **Kapazitätsgemeinkosten**
- **Produktionsgemeinkosten**

## *Lagerabgangsmethoden*

Microsoft Dynamics NAV unterstützt die folgenden Lagerabgangsmethoden:

- **FIFO (First In First Out)**
- **LIFO (Last In First Out)**
- **Durchschnitt**
- **Ausgewählt**
- **Standard**

Für alle Lagerabgangsmethoden gilt: Wenn der Lagerbestand 0 ist, ist auch der Lagerwert 0. Sie differieren jedoch in der Art und Weise, wie Lagerabgänge bewertet werden und ob tatsächliche Kosten oder feste Kosten die Bewertungsbasis bilden.

#### **Beispiel**

Die unten stehenden Lagerzugänge und Lagerabgänge sollen die Berechnungsmethoden der unterschiedlichen Lagerabgangsmethoden verdeutlichen. Beachten Sie, dass die Endmenge Null ist und damit auch der Lagerwert Null sein muss – unabhängig von der Lagerabgangsmethode.

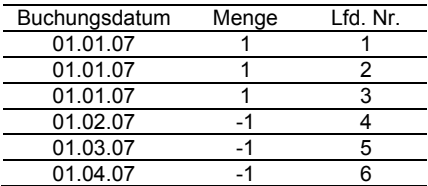

#### **Auswirkung der Lagerabgangsmethode auf Lagerzugänge**

Wenn die Lagerabgangsmethode die tatsächlichen Kosten als Berechnungsbasis verwendet (wie bei den Lagerabgangsmethoden FIFO, LIFO, Durchschnitt und Ausgewählt), dann werden Lagerzugänge wie folgt bewertet:

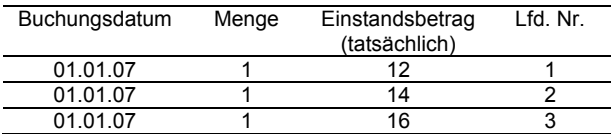

Wenn die Lagerabgangsmethode jedoch mit festen Kosten arbeitet (Lagerabgangsmethode Standard), dann werden die Lagerzugänge wie folgt bewertet:

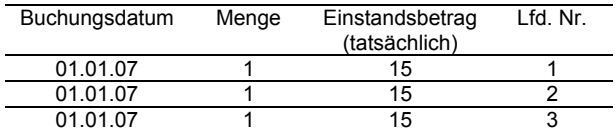

## **Auswirkung der Lagerabgangsmethode auf Lagerabgänge FIFO**

Die Lagerabgangsmethode FIFO verwendet zunächst die Werte der Zugänge mit den frühesten Buchungsdaten (lfd. Nr. 1, 2, 3). Die Verkaufsnebenkosten werden berechnet mit dem Wert der ersten Zugänge.

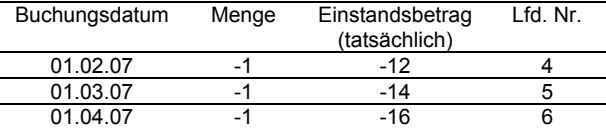

#### **LIFO**

Die Lagerabgangsmethode LIFO verwendet zunächst die Werte der Zugänge mit den spätesten Buchungsdaten (lfd. Nr. 3, 2, 1). Die Verkaufsnebenkosten werden berechnet mit dem Wert der spätesten Zugänge.

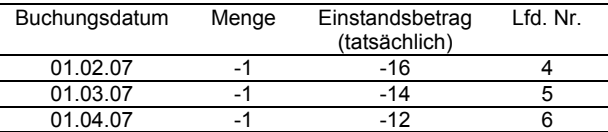

#### **Durchschnitt**

Die Lagerabgangsmethode Durchschnitt verwendet einen gewichteten Durchschnitt des verbleibenden Lagerbestandes am letzten Tag der Durchschnittsberechnungsperiode in der der Lagerabgang gebucht wurde. Die genaue Berechnung finden Sie im Abschnitt Durchschnittskostenberechnung.

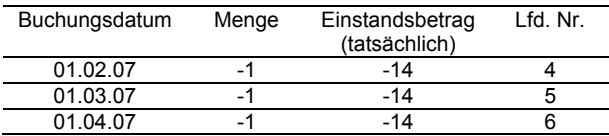

#### **Standard**

Die Berechnung mit der Lagerabgangsmethode Standard ist vergleichbar mit FIFO. Der Unterschied besteht darin, dass die Lagerzugänge mit festen Kosten (statt tatsächlichen Kosten) angesetzt werden, was im Nachgang wiederum den Wert der zugehörigen Lagerabgänge beeinflusst.

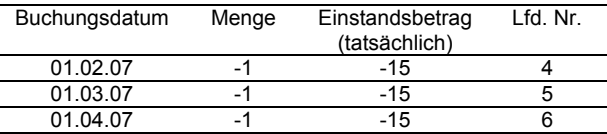

#### **Ausgewählt**

Die Lagerabgangsmethode Ausgewählt agiert nach der Annahme des Kostenflusses vom Lagerzugang zum Lagerabgang. Wenn Ihnen jedoch exaktere Informationen zur Bewertung vorliegen, können Sie auch mit einer direkten Zuordnung der Posten arbeiten. Eine direkte Zuordnung erzeugt eine direkte Verbindung zwischen einem Lagerabgang und einem Lagerzugang. In Microsoft Dynamics NAV hat die direkte Zuordnung den gleichen Effekt wie die Lagerabgangsmethode Ausgewählt.

Die folgenden Posten zeigen auf, wie eine direkte Zuordnung die Bewertung von Lagerabgängen beeinflusst.

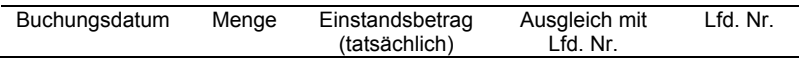

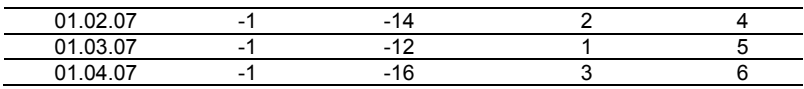

## *Durchschnittskostenberechnung*

Beginnend mit Microsoft Dynamics NAV 5.0 berechnet das Programm die durchschnittlichen Kosten eines Artikels mit einem periodisch gewichteten Durchschnitt. Die Periode, die hierbei verwendet wird, können Sie individuell aufsetzen. Das Programm bestimmt das Bewertungsdatum automatisch.

## **Einrichtung für die Lagerabgangsmethode Durchschnitt**

In der Lager Einrichtung existieren zwei Einstellungen, die maßgeblich für die Berechnung der Durchschnittsbeträge sind:

- **Durchschnittskostenperiode:** Die Durchschnittskosten werden pro Durchschnittskostenperiode berechnet. Hierbei kann es sich um einen Tag, eine Woche, einen Monat oder eine Buchhaltungsperiode handeln. Alle Lagerabgänge, die während dieser Periode gebucht werden, werden mit den Durchschnittskosten der Periode bewertet.
- **Einst.-Pr.(durchschn.)Ber.-Art:** Die durchschnittlichen Kosten können entweder pro Artikel oder pro Artikel, Variante und Lagerort berechnet werden.

Die Anwendung verwendet nur eine Durchschnittskostenperiode und eine Einst.-Pr. (durchschn.) Ber. Art pro Fiskaljahr. Aus Gründen der Nachvollziehbarkeit enthält die Buchhaltungsperiode Informationen über die Durchschnittskostenperiode und die Durchschnittsberechnungsart.

## **Durchschnittsberechnung**

Wenn Sie Transaktionen auf einen Artikel der Lagerabgangsmethode Durchschnitt buchen, erzeugt die Anwendung Einträge in der Tabelle Einst.-Pr. (durchschn.) Regul. Startzeitpunkt. Diese Einträge enthalten die Artikelnummer, den Variantencode und den Lagerortcode. Außerdem finden Sie hier das Bewertungsdatum, welches das letzte Datum der entsprechenden Durchschnittskostenperiode darstellt. Dieses Bewertungsdatum sollte nicht mit dem Bewertungsdatum des Wertpostens verwechselt werden, welches das Datum darstellt, an dem der Artikelwert durch die Transaktion beeinflusst wird. Das Programm verwendet das Bewertungsdatum aus der der Tabelle Wertposten um festzustellen, in welche Durchschnittskostenperiode die Buchung gehört.

Die Durchschnittskosten der entsprechenden Transaktion werden mit der Stapelverarbeitung Lagerreg. fakt. Einst. Preise berechnet. Wenn Sie die Automatische Lagerregulierung in der Lager Einrichtung aktiviert haben, geschieht dies automatisch bei Buchung der Transaktion. Ist dieses Feld nicht mit einem Häkchen versehen, müssen Sie die Stapelverarbeitung manuell ausführen. Um die Artikel (oder Artikel, Lagerorte und Varianten) herauszufinden, für die die Stapelverarbeitung die Durchschnittswerte berechnen soll, wird die Tabelle Einst.-Pr. (durchschn.) Regul. Startzeitpunkt verwendet. Zur Feststellung der Durchschnittsbeträge für noch nicht regulierte Posten verfährt das Programm wie folgt:

- 1. Feststellung der Artikelkosten am Beginn der Durchschnittskostenperiode.
- 2. Addition der Beträge, die aus Zugängen während dieser Periode resultieren. Dazu gehörten Einkäufe, Zugänge, Istmeldungen und Neubewertungen.
- 3. Subtraktion der Beträge, die aus Abgängen mit direkter Zuordnung zu Zugängen in dieser Periode. Dies schließt Einkaufsrücksendungen und stornierte Istmeldungen ein.
- 4. Division durch die Summe der Menge am Ende der Periode die Abgänge, die zu bewerten sind, sind ausgeschlossen.

Die so berechneten Durchschnitte werden dann den Lagerabgängen des Artikels (oder des Artikels, des Lagerortes und der Varianten) zugeordnet. Wenn Artikelabgänge mit fester Zuordnung in der entsprechenden Periode vorhanden sind, werden die Durchschnittskosten aus in diese Posten übertragen.

#### **Beispiel**

Dieses Beispiel zeigt die Auswirkungen der Durchschnittskostenberechnung unter Berücksichtigung verschiedener Durchschnittskostenperioden. Die Einstandspreisberechnung ist hier auf Berechnung pro Artikel gesetzt.

Die unten stehenden Posten sind die eines Artikels der Lagerabgangsmethode Durchschnitt. Die Stapelverarbeitung Lagerreg. fakt. Einst. Preise ist noch nicht ausgeführt worden. Damit sind die Werte des Feldes Einstandsbetrag (tatsächlich) lediglich Initialwerte, die dem zugehörigen Artikelzugang entsprechen.

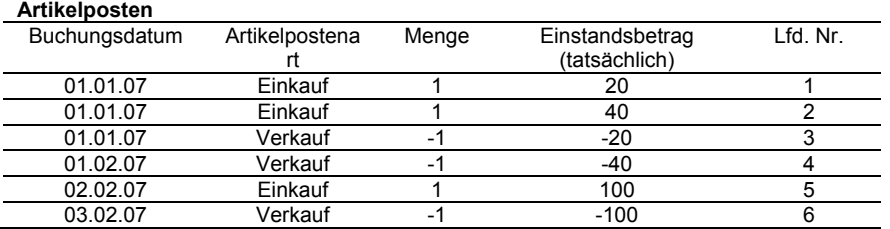

#### **Verwendung der Durchschnittskostenperiode "Tag"**

Wenn Sie eine Durchschnittskostenperiode Tag gewählt haben, stellen sich die Einträge in der Tabelle Einst.-Pr. (durchschn.) Regul. Startzeitpunkt, die zu den Wertposten gehörten, wie folgt dar:

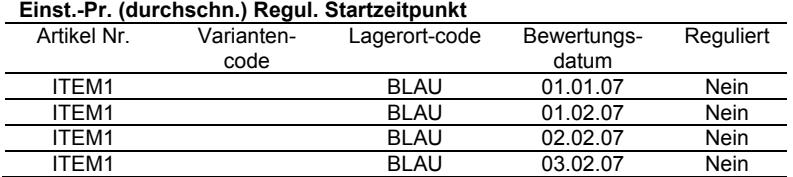

Mit der Stapelverarbeitung Lagerreg. fakt. Einst. Preise werden die Durchschnittswerte pro Tag berechnet. Die Lagerabgänge stellen sich damit wie folgt dar:

#### **Artikelposten**

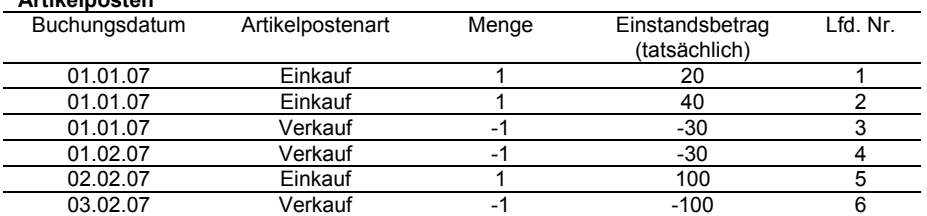

#### **Verwendung der Durchschnittskostenperiode "Monat"**

Wenn die Durchschnittskostenperiode Monat gewählt wurde, erscheinen die Einträge der Tabelle Einst.-Pr. (durchschn.) Regul. Startzeitpunkt wie unten dargestellt. Beachten Sie, dass das Programm für jede Kombination aus Artikelnummer, Variantencode, Lagerortcode und Bewertungsdatum nur einen Posten bildet. Das Bewertungsdatum ist auf den letzten Tag der Durchschnittskostenperiode gesetzt, also hier das letzte Datum des Monats.

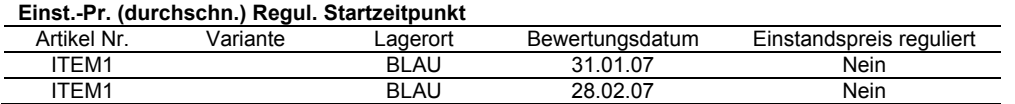

Mit der Ausführung der Stapelverarbeitung Lagerreg. fakt. Einst. Preise werden die Durchschnittswerte pro Monat berechnet und wie folgt auf die Lagerabgänge übertragen:

#### **Artikelposten**

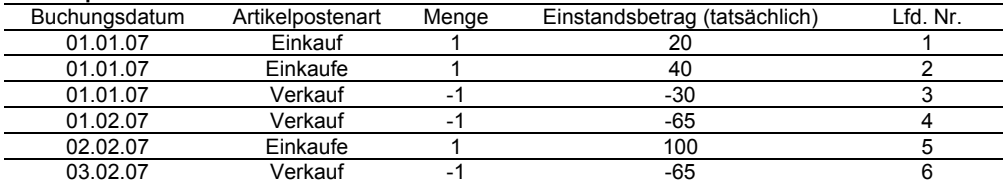

Der Durchschnittswert des dritten Postens ist in der Periode Januar berechnet worden, während der Durchschnittswert der Posten 4 und 6 in der Periode Februar berechnet wurde.

Für die Durchschnittswertberechnung für den Monat Februar addiert das System den Wert des Zugangs (100) zu dem Durchschnittsbetrag am Anfang der Periode (30) und dividiert die Summe (130) durch den Lagerbestand (2). Das Ergebnis stellt den Durchschnittswert des Artikels im Februar dar (65). Dieser Wert wird für die Lagerabgänge in dieser Periode verwendet (Posten 4 und 6).

#### **Bestimmung des Bewertungsdatums**

Das System verwendet das Bewertungsdatum der Tabelle Wertposten als Richtlinie, in welche Berechnungsperiode ein Posten gehört. Seit Microsoft Dynamics NAV 4.0 wird das Bewertungsdatum für Artikel, die Unfertige-Arbeiten-relevant sind, nach den gleichen Kriterien ermittelt wie das Bewertungsdatum für Lagerabgänge aller anderen Artikel. Die folgenden Kriterien werden verwendet:

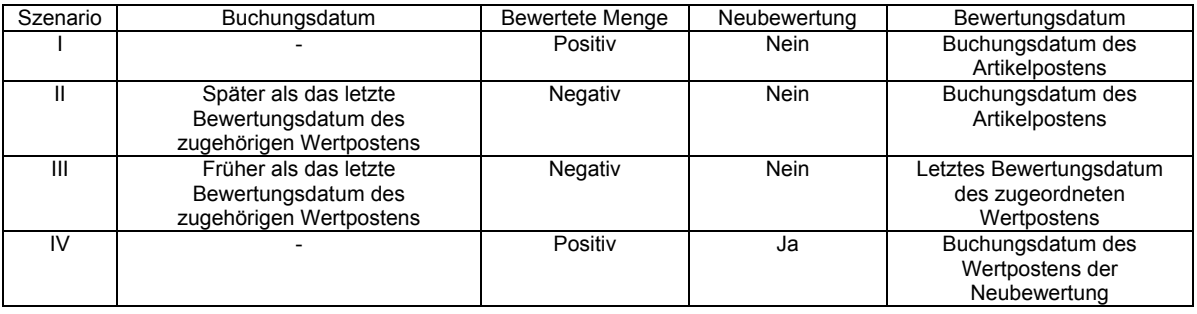

#### **Beispiel**

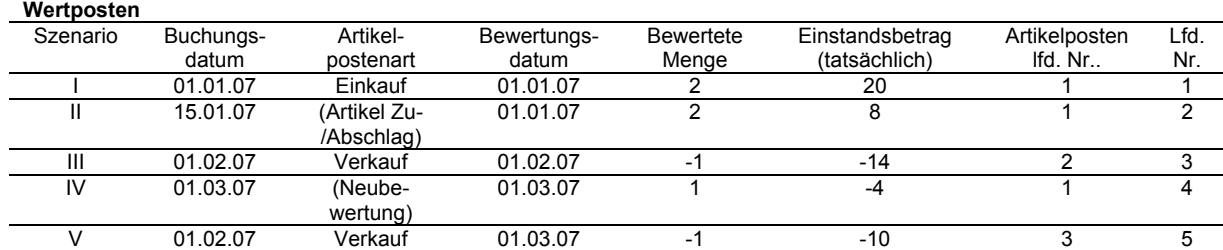

Die folgenden Posten illustrieren die verschiedenen Szenarien.

• **Die ersten vier Posten sind unkompliziert.** 

- **Für den Posten Nr. 5 haben Sie ein Buchungsdatum (01.02.07) des Verkaufsauftrages eingegeben, dass dem letzten Bewertungsdatum (01.03.07) der zugeordneten Wertposten vorausgeht.**
- **Wenn der zugehörige Wert im Feld Einstandsbetrag (tatsächlich) zu diesem Datum (01.02.07) verwendet worden wäre, wäre er 14. Damit wäre eine Situation entstanden, in der die Lagermenge 0 beträgt, der Lagerwert hingegen -4.**
- **Das Programm reagiert, indem das Bewertungsdatum gleich dem letzten Bewertungsdatum des zugehörigen Wertpostens (01.03.07) gesetzt wird. Der Wert des Feldes Einstandsbetrag (tatsächlich) ergibt nach der Neubewertung 10. Damit ist die Menge 0 und der Lagerwert beträgt ebenfalls 0.**

Wenn die Lagermenge nach dem Lagerabgang weniger als Null beträgt, wird das Bewertungsdatum auf das Buchungsdatum des Lagerabganges gesetzt, es kann aber bei der späteren Zuordnung des Lagerzuganges verändert werden – siehe die oben beschriebenen Richtlinien.

#### **Regulierung der Durchschnittskosten**

Wenn die Buchung von Einkäufen immer vor der Buchung von Verkäufen stattfinden würde, Buchungen niemals rückdatiert würden und dem Anwender keine Fehler unterlaufen würden, wäre die Bewertung von Lagerabgängen nach einem gewichteten Durchschnitt ein relativ einfacher Vorgang. Jedoch zeigt die Praxis, dass dieser Idealablauf nicht eingehalten werden kann.

Die Art und Weise, in der die Lagerabgangsmethode Durchschnitt in Microsoft Dynamics NAV implementiert wurde, erlaubt Folgendes:

- **Sie können den Verkauf eines Artikels buchen bevor der zugehörige Einkauf fakturiert wurde.**
- **Sie können Buchungen rückdatieren.**
- **Sie können fehlerhafte Buchungen korrigieren.**

Der Dreh- und Angelpunkt, der diese Flexibilität ermöglicht, ist die Verwendung des Bewertungsdatums und der direkten Zuordnungen (siehe Abschnitt Direkte Zuordnung). Das Bewertungsdatum ist definiert als das Datum, mit dem der Posten in die Durchschnittsberechnung einbezogen wird.

Zu einem späteren Zeitpunkt kann die Notwendigkeit auftreten, die Durchschnittswerte neu zu berechnen. Beispielsweise, wenn Sie einen Lagerzugang oder Lagerabgang mit einem Bewertungsdatum buchen, dass vor einem oder mehreren Lagerabgängen vorangeht. Sie können dies über die Regulierung veranlassen – entweder mit der Stapelverarbeitung Lagerreg. fakt. Einst. Preise oder über die automatische Lagerregulierung.

#### **Beispiel**

Die folgenden Posten bestehen bereits für eine Artikel. Die Durchschnittsperiode in diesem Beispiel lautet auf "Tag".

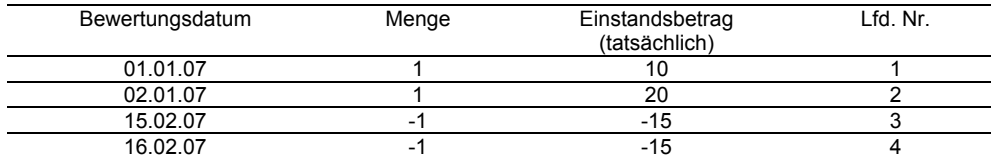

Sie buchen einen Lagerzugang (lfd. Nr. 5) mit einem Bewertungsdatum (03.01.07), welches vor einem oder mehreren Lagerabgängen liegt. Um den Lagerbestand auszugleichen, muss der Durchschnittswert neuberechnet und auf 17 reguliert werden.

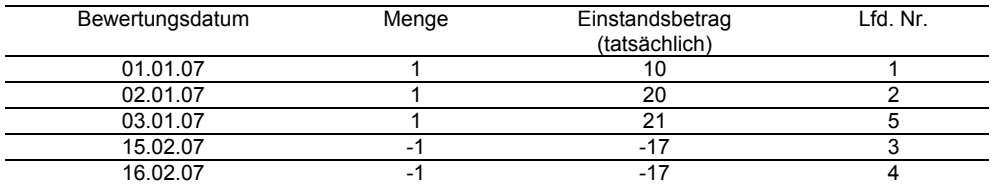

## *Artikelausgleich*

Artikelposten werden normalerweise nach den Werteflussannahmen, die durch die Lagerabgangsmethode festgelegt werden, ausgeglichen. Wenn jedoch eine konkretere Information über den Wertefluss existiert, können Sie die generelle Werteflussannahme mit einer direkten Zuordnung übersteuern. Mit dieser direkten Zuordnung erzeugen Sie eine Verbindung zwischen einem Lagerabgang und einem spezifischen Lagerzugang und umgekehrt.

## **Direkte Zuordnung**

Im Falle von Artikeln der Lagerabgangsmethode Durchschnitt kann eine direkte Zuordnung hilfreich sein, um Fehler in der Durchschnittsberechnung zu vermeiden. So können Sie zum Beispiel eine fehlerhafte Buchung mit einer direkten Zuordnung korrigieren. Artikelposten, die einander direkt zugeordnet wurden, werden nicht nach Durchschnitt bewertet. Die beiden relevanten Artikelposten gleichen einander aus und die Summe des Wertes im Feld Einstandsbetrag (tatsächlich) für die Gesamttransaktion ist Null. Damit werden die Posten auch von der normalen Durchschnittsberechnung ausgenommen.

#### **Beispiel**

Die untenstehenden Posten betreffen das folgende Szenario mit einem Artikel der Lagerabgangsmethode Durchschnitt:

- **Lfd. Nr. 1 und 2: Sie buchen zwei Einkaufsrechnungen die letztere mit einem inkorrekten Wert des Einkaufspreises von 1.000,00 MW.**
- **Lfd. Nr. 3: Sie buchen eine Einkaufsgutschrift mit direkter Zuordnung zu dem Einkaufsposten mit dem inkorrekten Wert. Die Summe des Einstandsbetrages (tatsächlich) der beiden direkt zugeordneten Wertposten ergibt Null.**
- **Lfd. Nr. 4: Sie buchen eine erneute Einkaufsrechnung, diesmal mit dem korrekten Einkaufspreis von 100,00 MW.**
- **Lfd. Nr. 5: Sie buchen eine Verkaufsrechnung.**
- **Die Lagermenge ist Null und der Lagerwert beträgt ebenfalls Null.**

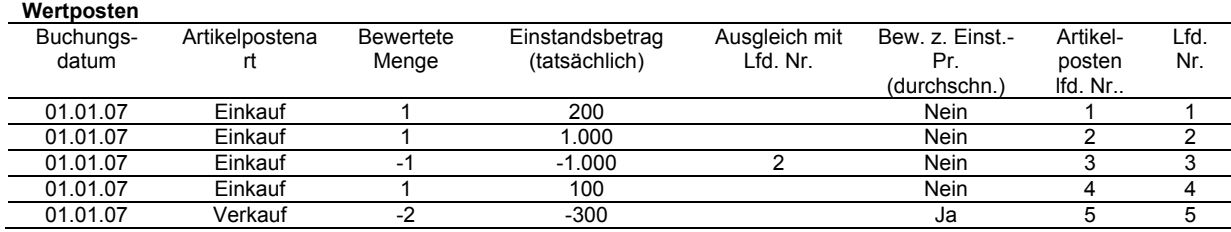

Wenn Sie keine direkte Zuordnung zwischen der Einkaufsgutschrift und dem Einkaufsposten mit falschem Wert vorgenommen hätten, wäre die Regulierung wie folgt vorgenommen worden:

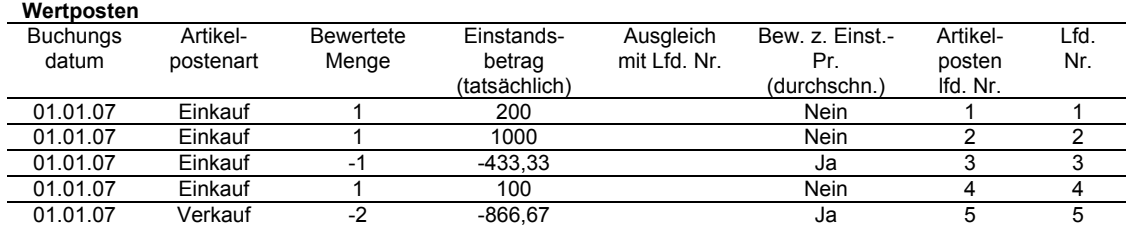

Direkte Zuordnungen eignen sich ebenfalls hervorragend um, beispielsweise bei einer Verkaufsrücklieferung, die Einstandspreise fehlerfrei zurückzuverfolgen.

#### **Beispiel**

Die untenstehenden Posten verdeutlichen dieses Szenario:

- **Sie buchen eine Einkaufsrechnung.**
- **Sie buchen eine Verkaufsrechnung.**
- **Sie buchen eine Verkaufsgutschrift für die zurückerhaltenen Artikel (die dem Verkaufsposten zugeordnet sind) um die Kosten korrekt zurückzurechnen.**

#### **Wertposten**

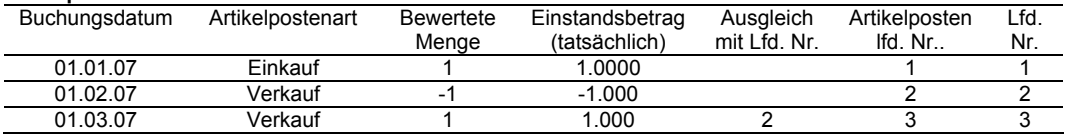

#### • **Sie erhalten eine Frachtkostenrechnung, die sich auf die früher gebuchte Einkaufslieferung bezieht. Sie buchen einen Artikel Zu-/Abschlag.**

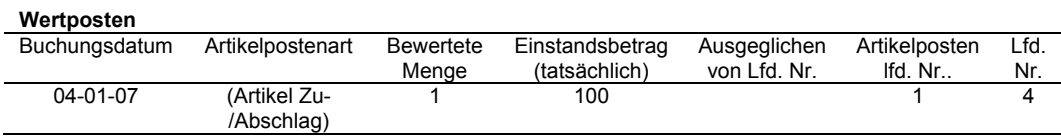

<sup>•</sup> **Lfd. Nr. 3: Der Wert des Feldes Einstandsbetrag (tatsächlich) ist auf Basis des Durchschnittes entstanden – damit ist der fehlerhafte Wert von 1.000,00 enthalten. Der Wert beträgt -433,33 (1300 / 3 = 433,33) und ist damit beträchtlich überhöht.** 

<sup>•</sup> **Lfd. Nr. 5: Der Wert des Feldes Einstandsbetrag (tatsächlich) für diesen Posten ist ebenfalls inkorrekt.** 

Mit Ausführung der Stapelverarbeitung Lagerreg. fakt. Einst. Preise werden die angestiegenen Kosten des Einkaufspostens an den Verkaufsposten weitergereicht. Dieser Verkaufsposten überträgt nun die angestiegenen Kosten an den Verkaufsgutschriftsposten. Damit stellt die Anwendung die jederzeit korrekte Rückbuchung von Kosten sicher.

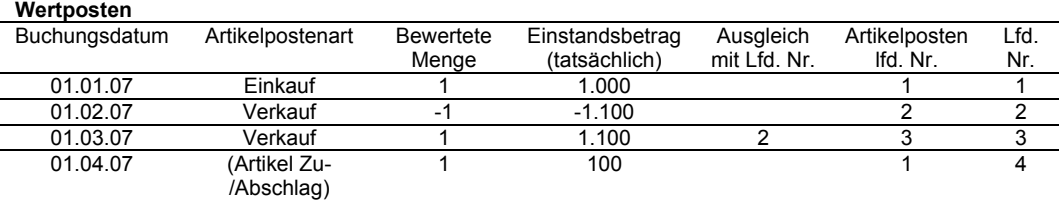

## **Zuordnung bei Umlagerungen**

Wenn ein Artikel von einem Lagerort auf einen anderen umgelagert wird, erfolgt programmseitig eine Transferzuordnung. Die Bewertung der Umlagerung hängt von der Lagerabgangsmethode ab. Artikel mit der Lagerabgangsmethode Durchschnitt werden nach dem Durchschnitt der Durchschnittskostenperiode bewertet, die dem Buchungsdatum entspricht. Bei Artikeln mit anderen Lagerabgangsmethoden erfolgt die Bewertung durch Rückverfolgung der Kosten bis zum ursprünglichen Lagerzugang.

#### **Beispiel**

- **Das erste Beispiel stellt eine Umlagerung eines Artikels der Lagerabgangsmethode Durchschnitt vom Lagerort BLAU auf den Lagerort ROT dar. Die Durchschnittsberechnung erfolgt pro Tag.**
- **Da der Durchschnittswert am Tag der Umlagerung 15 MW beträgt, wird die Umlagerung entsprechend bewertet.**

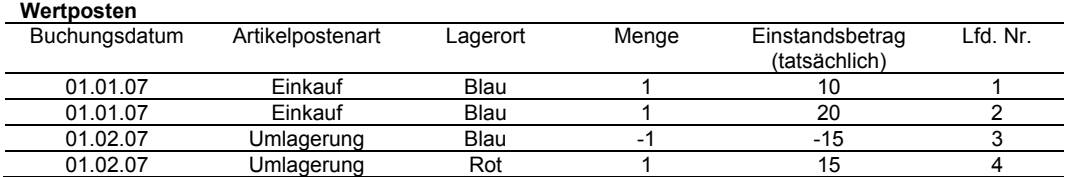

• **Im zweiten Beispiel sehen wir eine Umlagerung vom Lagerort BLAU auf den Lagerort ROT für einen Artikel der Lagerabgangsmethode Standard.** 

- **Der Artikel wurde ursprünglich auf den Lagerort BLAU mit einem festen Einstandspreis von 10 MW eingekauft. Die Umlagerung auf den Lagerort ROT erfolgt mit einem festen Einstandspreis von 12 MW.**
- **Da der ursprüngliche Lagerzugang mit 10 MW stattgefunden hat, wird die Umlagerung ebenso bewertet – und nicht mit 12 MW.**

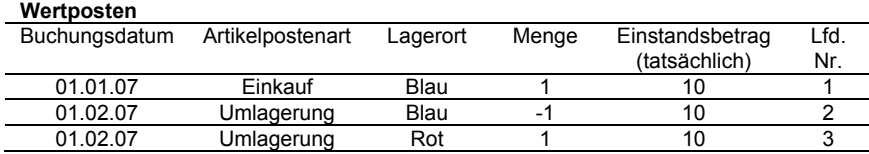

#### **Neuzuordnung von Artikelposten**

Es gibt eine Reihe von Gründen, aus denen ein Artikelausgleich nicht korrekt gebucht worden sein kann. Eventuell haben Sie die direkte Zuordnung nicht oder falsch durchgeführt. Durch die Art und Weise, wie die Einstandspreisberechnung erfolgt, kann eine falsche Artikelzuordnung zu einem verzerrten Einstandspreis führen. Sie können das Fenster Ausgleichsvorschlag verwenden, um die Artikelzuordnung zu korrigieren.

Wenn Sie eine Artikelzuordnung entfernen, verschiebt die Anwendung aus Gründen der Nachvollziehbarkeit den alten Posten von der Tabelle Artikelausgleichsposten in die Tabelle Historische Artikelausgleichsposten. Dann fügt das Programm die nicht zugeordnete Menge zu dem Feld Restmenge des Artikelpostens hinzu, dessen Zuordnung gelöst wurde. Wenn notwendig, werden auch die Offen Felder aktualisiert.

Wenn Sie manuell eine Neuzuordnung über das Fenster Ausgleichsvorschlag erzeugen, wird ein neuer Artikelausgleichsposten erstellt und die Felder Restmenge und Offen des zugeordneten Artikelpostens aktualisiert.

Wenn ein Artikelposten Bestandteil einer Umlagerung ist (wie im vorigen Abschnitt beschrieben), kann die Artikelpostenzuordnung nicht aufgehoben werden. Eine Umlagerung beinhaltet Abhängigkeiten zwischen mehreren Artikelausgleichsposten und Artikelposten. Eine Neuzuordnung würde diese Abhängigkeiten so beeinflussen, dass der Wertefluss nicht mehr gewährleistet wäre.

## *Neubewertung*

Sie können den Wert Ihres Lagers unter Verwendung einer Bewertungsbasis, die Ihren Lagerwert möglichst genau widerspiegelt, beeinflussen. Hierbei ist es ebenfalls möglich, die Neubewertung rückzudatieren. Die Anwendung wird dann die Werte der bereits verkauften Artikel (Lagerverbräuche) ebenfalls aktualisieren. Seit Servicepack 1 für Microsoft Dynamics NAV 4.0 können Sie auch nicht fakturierte Mengen für Artikel der Lagerabgangsmethode Standard in die Neubewertung einbeziehen.

Um Ihnen einen hohen Komfort zu bieten, ist die Anwendung in der Lage,

- **die neu zu bewertende Menge zu jedem Datum zu berechnen.**
- **zu erwartende Kosten in die Neubewertung einzubeziehen.**
- **zu ermitteln, welche Lagerabgänge von der Neubewertung betroffen sind.**

#### **Berechnung der neu zu bewertenden Menge**

Die neu zu bewertende Menge ist die verfügbare Restmenge zu einem bestimmten Datum.

Das Programm berechnet diese neu zu bewertende Menge als Summe der Menge komplett fakturierter Artikelposten, deren Buchungsdatum kleiner oder gleich dem Neubewertungsbuchungsdatum ist.

Seit Servicepack 1 für Microsoft Dynamics NAV 4.0 werden Artikel der Lagerabgangsmethode Standard in der Berechnung der neu zu bewertenden Menge (pro Artikel, Lagerort und Variante) anders behandelt als alle anderen Artikel. Auch die Mengen nicht vollständig fakturierter Artikelposten werden in die Mengenberechnung im Zuge der Neubewertung einbezogen.

Auch nach einer Neubewertung können Sie Lagerzugänge oder Lagerabgänge buchen, deren Datum früher als das der Neubewertung ist. Allerdings werden diese Mengen nicht automatisch von der Neubewertung betroffen sein. Um den Lagerwert auszugleichen bezieht die Anwendung nur die ursprünglichen Mengen in die Neubewertung ein.

Obwohl Neubewertungen jederzeit durchgeführt werden können, sollten Sie interne Konventionen beachten. Wann ist – aus Finanzsicht – ein Artikel Teil des Lagerwertes (unfertige Arbeiten oder nicht-unfertige Arbeiten). Die unten stehende Grafik soll erläutern, wann der Übergang stattfindet.

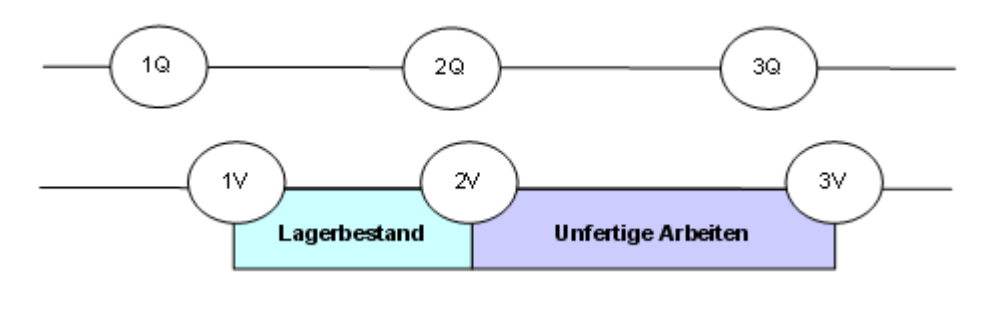

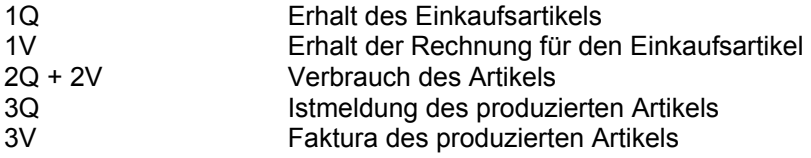

#### **Beispiel**

Dieses Beispiel arbeitet mit der Fertigung einer Eisenkette, die aus 150 Gliedern besteht.

**1Q** Sie buchen den Einkauf als geliefert:

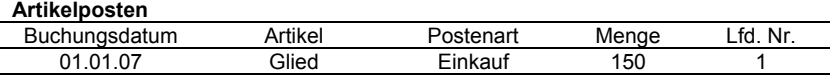

Mit SP1 für Microsoft Dynamics NAV 4.0 ist bereits an diesem Punkt eine Neubewertung möglich, da es sich um einen Artikel der Lagerabgangsmethode Standard handelt.

**1V** Sie buchen den Erhalt der Einkaufsrechnung. Von Standpunkt der Finanzbuchhaltung aus sind die Glieder nun Teil des Lagerbestandes/Lagerwertes:

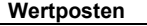

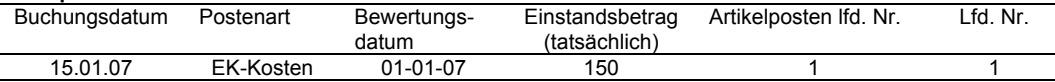

**2Q + 2V** Sie buchen den Verbrauch der Glieder zur Produktion einer Eisenkette. Aus dem Blickwinkel eines Finanzbuchhalters sind die Kettenglieder damit Bestandteil der unfertigen Arbeiten. Seit Microsoft Dynamics NAV 4.0 wird das Bewertungsdatum nach den gleichen Kriterien vergeben wie bei einem normalen Lagerabgang. In vorherigen Versionen wurde es auf den 31.12.9999 gesetzt.

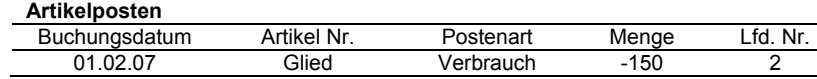

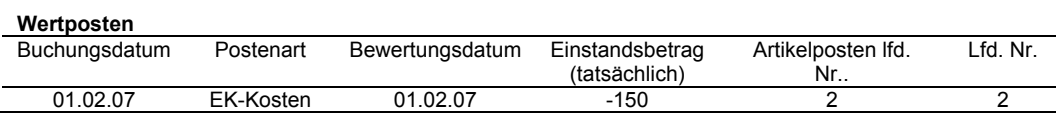

**3Q** Sie buchen die Istmeldung der Eisenkette und schließen den Fertigungsauftrag ab:

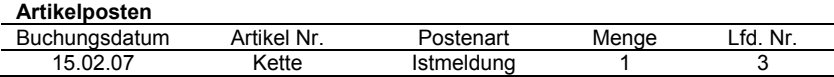

**3V** Sie starten die Stapelverarbeitung Lagerreg. fakt. Einst. Preise – die die Eisenkette als fakturiert bucht – vorausgesetzt, dass alle Verbräuche komplett fakturiert wurden. Von Standpunkt des Finanzbuchhalters aus sind die Glieder nicht länger Bestandteil der unfertigen Arbeiten.

**Wertposten** 

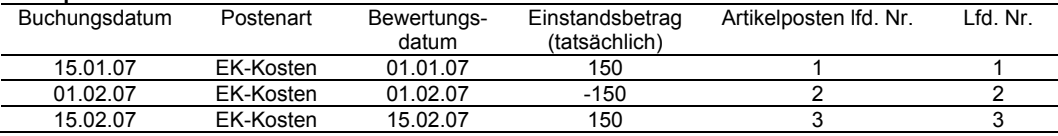

#### **Einbeziehung von erwarteten Kosten in die Neubewertung**

Beginnend mit SP1 für Microsoft Dynamics NAV 4.0 bezieht die Anwendung für Artikel der Lagerabgangsmethode Standard auch nicht fakturierte Mengen in die Berechnung der neu zu berechnenden Menge ein. Mit der Neubewertung werden auch diese Artikel berücksichtigt. Erfolgt dann die Faktura dieser Artikel, bucht das System die folgenden Wertposten:

- **Den üblichen Wertposten mit der Postenart EK-Kosten. Der Betrag dieses Postens entspricht den Einkaufskosten aus der Buch.-Blattzeile.**
- **Einen Wertposten der Postenart Abweichung. Mit diesem Posten wird die Differenz zwischen den fakturierten Kosten und dem neubewerteten festen Einstandspreis festgehalten.**
- **Einen Wertposten der Postenart Neubewertung. Dieser Posten vermerkt die Rückbuchung der Neubewertung der erwarteten Kosten.**

Das untenstehende Beispiel zeigt, wie das System diese Posten erzeugt.

#### **Beispiel**

Dieses Beispiel verwendet erneut den Einkauf von Gliedern um eine Eisenkette zu produzieren.

- I. Sie buchen die Einkaufslieferung mit einem Einstandspreis von 2 MW.
- II. Sie führen eine Neubewertung der Kettenglieder mit einem Einstandspreis von 3 MW. Auch der Einstandspreis (fest) wird aktualisiert.
- III. Sie buchen die Faktura der Einkaufslieferung der Glieder. Die Resultate sind:
	- A. Ein fakturierter Wertposten der Postenart EK-Kosten
	- B. Ein Wertposten der Postenart Neubewertung, um die Rückbuchung der Neubewertung der erwarteten Kosten aufzuzeichnen
	- C. Ein Wertposten der Postenart Abweichung, der die Differenz zwischen den fakturierten Kosten und den neubewerteten Standardkosten ausgibt

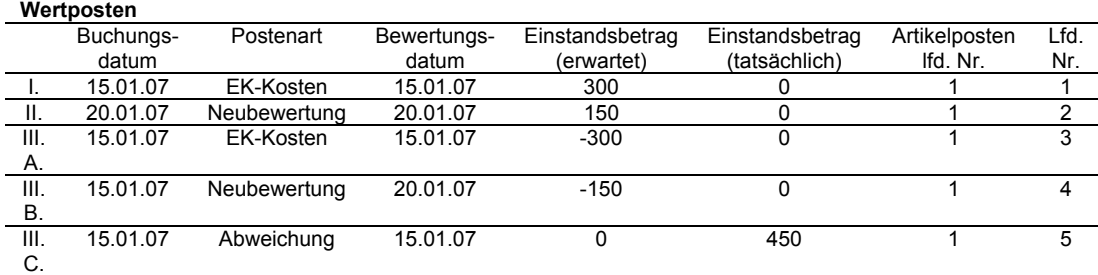

#### **Beurteilung, ob ein Lagerabgang von der Neubewertung betroffen ist**

Seit Microsoft Dynamics NAV 4.0 verwendet das Programm nicht länger verschiedene Kriterien zur Beurteilung, ob Artikel des unfertige-Arbeiten-Bestandes oder normale Artikel in die Neubewertung einbezogen werden.

Bei der Berechnung der Regulierung für Artikel, die nicht die Lagerabgangsmethode Durchschnittverwenden werden die folgenden Kriterien zur Beurteilung der Einbeziehung von Lagerabgängen angewendet:

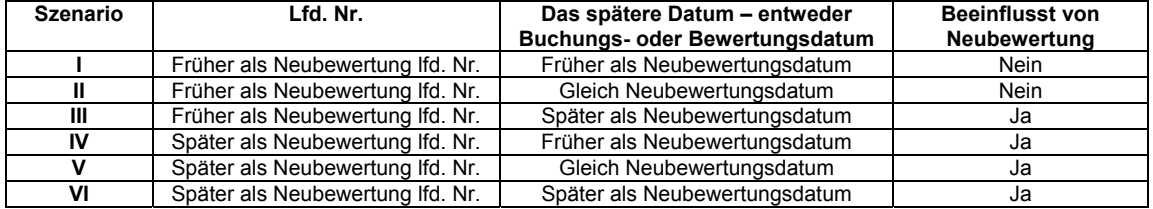

#### **Beispiel**

Das erste Beispiel umfasst ein Szenario für Lagerabgänge:

- **Sie buchen einen Einkauf von 6 Einheiten eines Artikels der Lagerabgangsmethode FIFO.**
- **Sie buchen am 02.02.07 den Verkauf einer Einheit.**
- **Sie buchen am 01.03.07 den Verkauf einer Einheit.**
- **Sie buchen am 01.04.07 den Verkauf einer Einheit.**
- **Sie berechnen den Lagerwert des Artikels im Neubewertungs Buch.-Blatt und werten ihn von 10 MW auf 8 MW ab.**
- **Sie buchen am 01.02.07 den Verkauf einer Einheit.**
- **Sie buchen am 01.03.07 den Verkauf einer Einheit.**
- **Sie buchen am 01.04.07 den Verkauf einer Einheit.**
- **Sie starten die Stapelverarbeitung Lagerreg. fakt. Einst. Preise.**

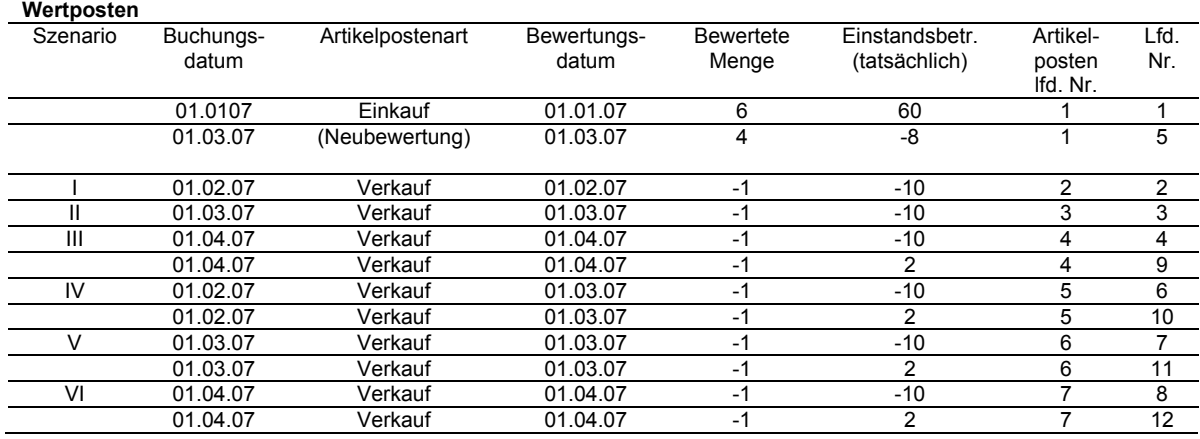

## *Abweichungsberechnung*

Eine Abweichung ist definiert als die Differenz zwischen den tatsächlichen Kosten und den festen Einstandspreisen. In dieser Gleichung können sich die tatsächlichen Kosten verändern (z. B. durch einen späteren Artikel Zu-/Abschlag), die festen Einstandspreise hingegen stellen eine feste Größe dar. Daher aktualisiert das Programm bei schwankenden tatsächlichen Kosten die Abweichungen entsprechend.

Beachten Sie, dass eine Neubewertung keinen Einfluss auf die Abweichungsberechnung hat, da hier nur der Lagerwert verändert wird.

#### **Beispiel**

Das folgende Szenario zeigt, wie die Abweichungsberechnung erfolgt. Die Anwendung verwendet die Gleichung Tatsächlicher Einstandspreis – Einstandspreis (fest) = Abweichung.

- **Sie kaufen einen Artikel zu 90 MW ein, obwohl der feste Einstandspreis 100 MW beträgt. Das Programm bucht 10 MW im Haben auf das Einkaufsabweichungskonto.**
- **Später buchen Sie nachträgliche Artikel Zu-/Abschläge von 20 MW. Damit betragen die tatsächlichen Kosten 110 MW und der Wert der Einkaufsabweichung beträgt 10 MW. Das System bucht damit 20 MW im Soll auf das Einkaufsabweichungskonto (die Summe der Einkaufsabweichung beträgt somit 10 MW).**
- **Schließlich buchen Sie eine Abwertung des Artikels von 100 MW auf 70 MW. Damit wird nicht die Abweichungsberechnung beeinflusst, lediglich der Lagerwert.**

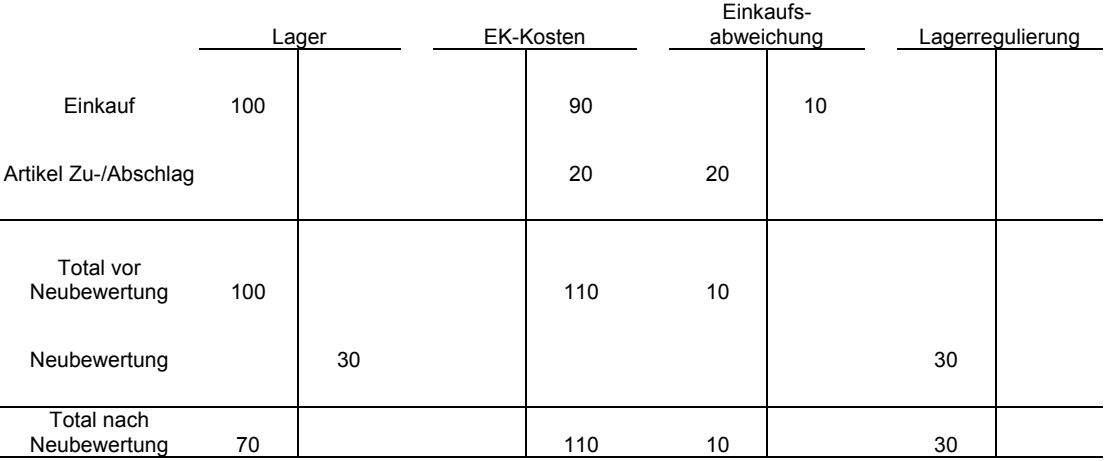

#### **Bestimmung des festen Einstandspreises**

Standardkosten werden verwendet, um Abweichungen und zu kapitalisierende Beträge zu berechnen. Da sich diese angenommenen Werte mit der Zeit ändern können, ist es notwendig, Regeln aufzustellen, nach denen Sie entscheiden, ob und wann Sie einen Betrag als fest ansehen.

Die festen Kosten werden zum Zeitpunkt der Faktura festgestellt. Bei Produktionsartikeln erfolgt dies mit der Regulierung. Seit Microsoft Dynamics 4.0 SP1 werden Fertigungsaufträge durch die Lagerregulierung fakturiert – ungeachtet dessen, ob die Material- und Kapazitätsverbräuche vollständig fakturiert sind. Weiterhin erfolgt die Bestimmung der Gemeinkostensätze und Kosten % den gleichen Konventionen die zur Festlegung der festen Einstandspreise gelten. Die Berechnung der Gemeinkosten und Kosten % für einen Fertigungsartikel wird in Anhang 2 – Abweichungsberechnung für Fertigungsartikel beschrieben.

## *Rundung*

Rundungsdifferenzen können bei der Bewertung von Lagerabgängen auftreten, die in einer anderen Mengeneinheit gebucht wurden als der zugehörige Wareneingang. Die Anwendung berechnet Rundungsdifferenzen für alle Lagerabgangsmethoden mit der Stapelverarbeitung Lagerreg. fakt. Einst. Preise.

Für Artikel der Lagerabgangsmethode Durchschnitt werden Rundungsdifferenzen auf einer kumulierten Posten-für-Posten-Basis ermittelt und aufgezeichnet.

Für Artikel anderer Lagerabgangsmethoden werden Rundungsdifferenzen berechnet, wenn der Lagerzugang vollständig ausgeglichen ist (Restmenge = 0). Das Programm erzeugt dann einen eigenen Posten für die Rundungsdifferenz. Das Buchungsdatum des Rundungspostens ist das Buchungsdatum des letzen fakturierten Wertpostens des Lagerzugangs.

#### **Beispiel**

Dieses Beispiel verwendet die folgende Sequenz von Lagerzugängen und Lagerabgängen um aufzuzeigen, wie Rundungen aufgezeichnet werden. In beiden Fällen wurde die Stapelverarbeitung Lagerreg. fakt. Einst. Preise ausgeführt.

#### **Artikelposten**

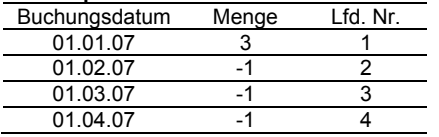

Für einen Artikel der Lagerabgangsmethode Durchschnitt wird die Rundungsdifferenz (1/300) mit dem ersten Abgang (lfd. Nr. 2) berechnet und an den Posten mit der lfd. Nr. 3 übertragen. Dieser wird daher mit -3,34 bewertet:

#### **Wertposten**

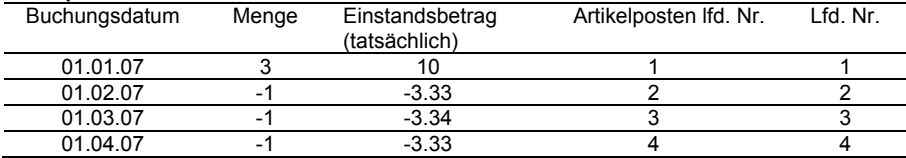

Für Artikel mit anderen Lagerabgangsmethoden wird die Rundungsabweichung (0,01) berechnet, wenn die Restmenge des Lagerzugangs Null ist. Die Rundungsdifferenz erhält einen eigenen Posten (lfd. Nr. 5):

**Wertposten** 

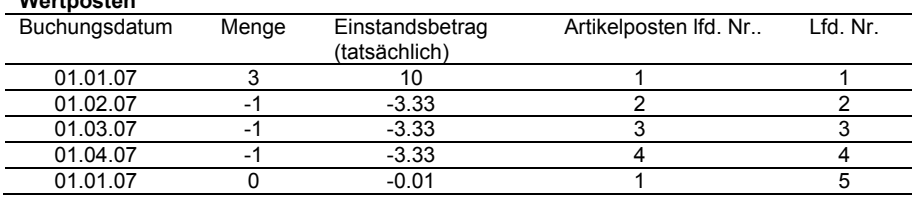

## *Glossar*

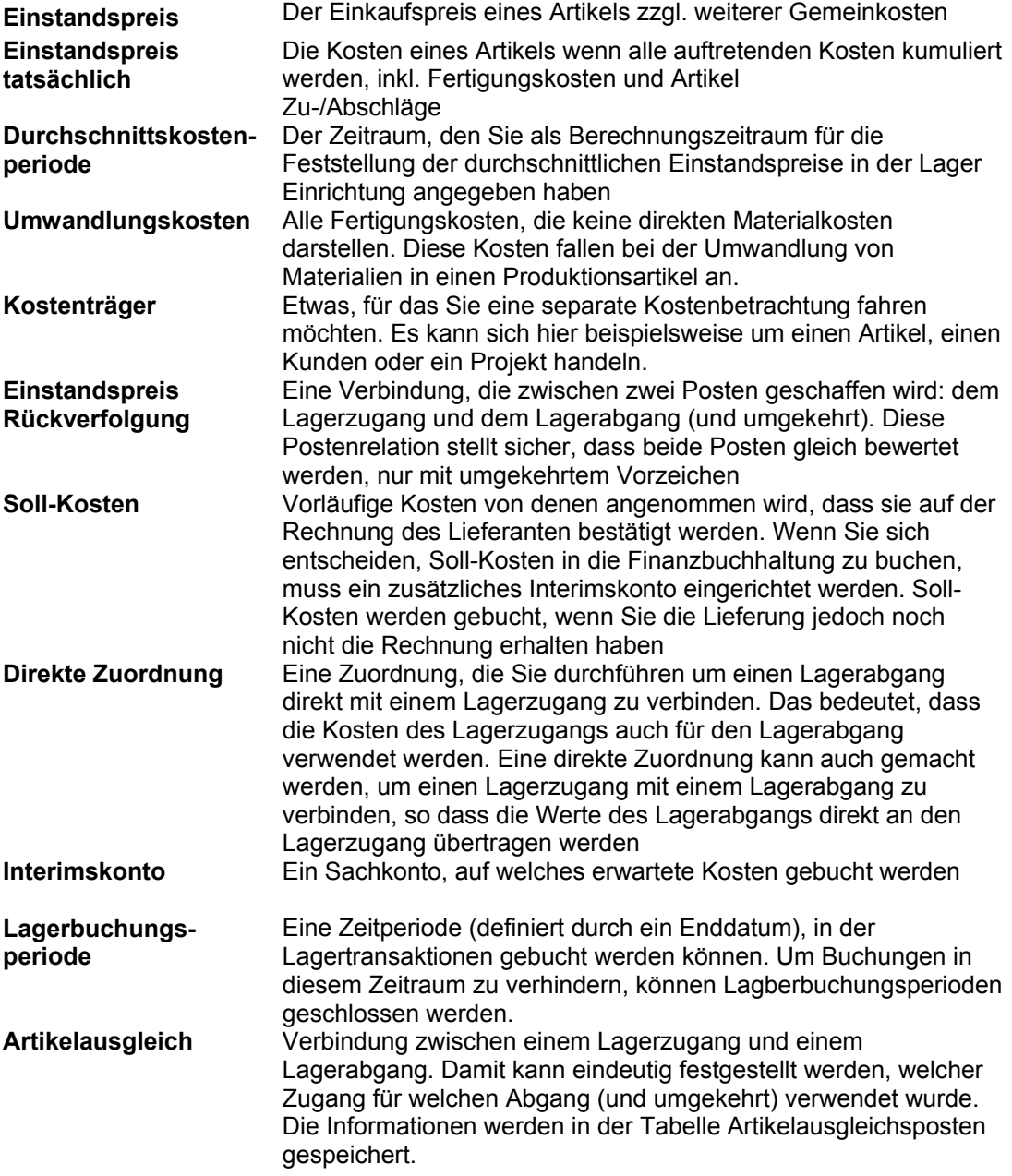

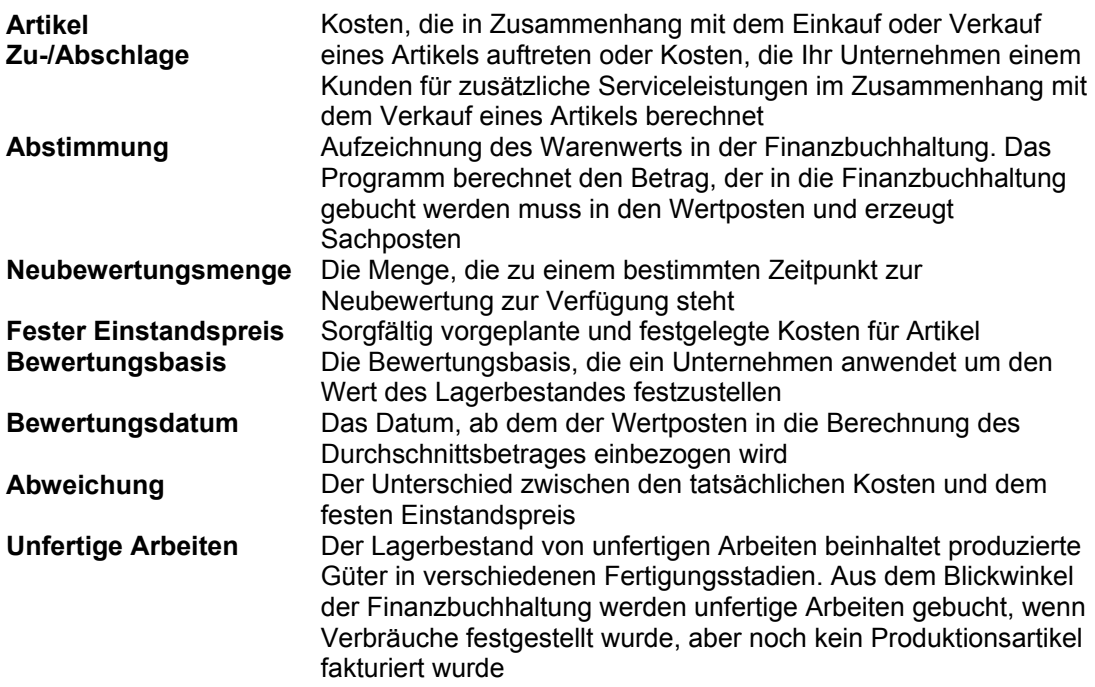

## *Anhang 1 - Steuerung der Finanzbuchhaltungskonten*

Die folgende Tabelle zeigt die Beziehungen zwischen den verschiedenen Arten von Wertposten auf, sowie die Konten und Gegenkonten, die in der Finanzbuchhaltung angesprochen werden.

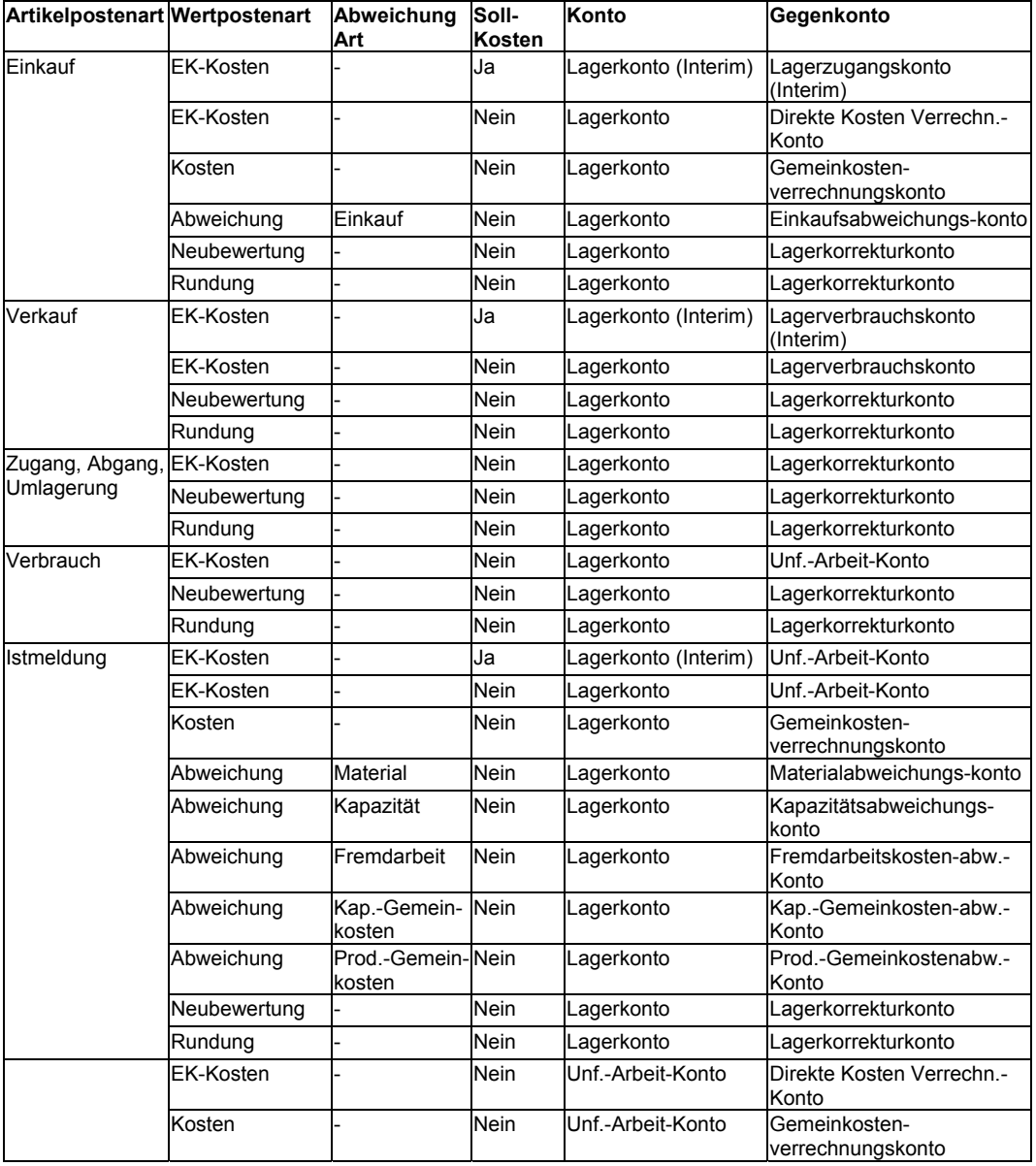

## **Berechnung des Betrages in der Finanzbuchhaltung**

Seit Microsoft Dynamics NAV 4.0 wird das neue Feld Einstandsbetrag (erwartet) aus den Wertposten verwendet, um den in der Finanzbuchhaltung zu buchenden Betrag zu ermitteln.

Soll-Kosten: Einstandsbetrag (erwartet) – Gebuchte Lagerregulierung (erwartet) Tatsächliche Kosten: Einstandsbetrag (tatsächlich) – Gebuchte Lagerregulierung

Beachten Sie, dass 'Einstandsbetrag (erwartet)', 'Gebuchte Lagerregulierung (erwartet)', 'Einstandsbetrag (tatsächlich)' und 'Gebuchte Lagerregulierung' Felder in den Wertposten darstellen.

## *Anhang 2 – Abweichungsberechnung für Fertigungsartikel*

Die folgende Tabelle zeigt auf, wie Kostenanteile für Artikel mit der Funktion Calculate Standard Cost berechnet werden.

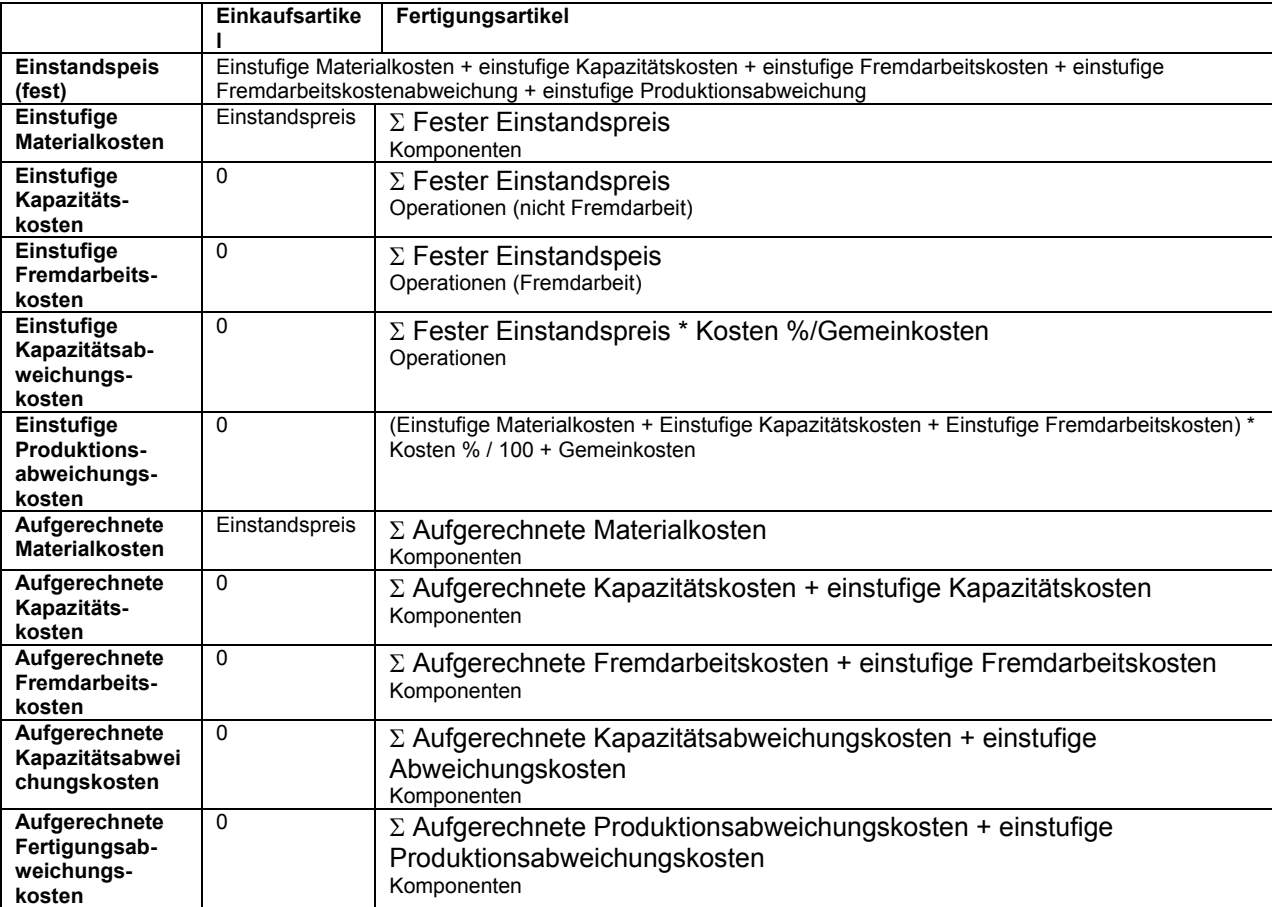

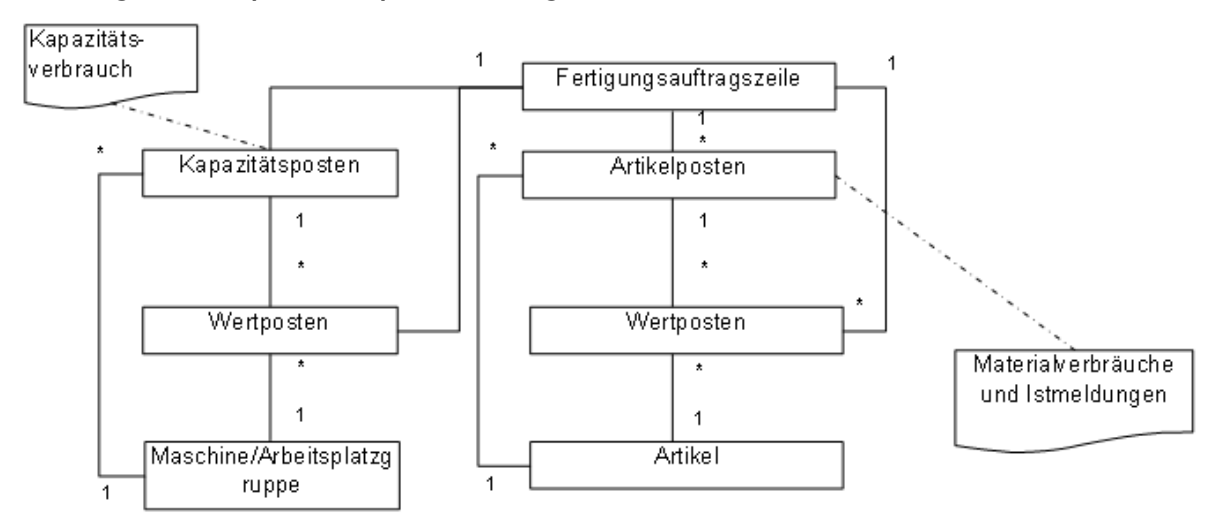

*Anhang 3 – Kapazitätspostendiagramm* 

Microsoft Deutschland GmbH Microsoft Dynamics Konrad-Zuse-Str. 1 85716 Unterschleißheim Telefon: 0180 567 23 30 (0,12EURO/Min. deutschlandweit) E-Mail-Kontakt: btob@microsoft.com

Weitere Informationen zu Microsoft Dynamics NAV finden Sie unter **http://www.microsoft.com/germany/dynamics/nav/default.mspx.**

Dieses Dokument dient nur zu Informationszwecken. Die in diesem Dokument enthaltenen Informationen können ohne vorherige Ankündigung bei Bedarf geändert werden.<br>Diese Unterlagen dürfen weder in Teilen noch als Ganzes ohner

© 2007 Microsoft Corporation. Alle Rechte vorbehalten. Microsoft, Microsoft Dynamics und das Microsoft Dynamics-Logo sind entweder eingetragene Markenzeichen oder<br>Markenzeichen der Microsoft Corporation in den USA und/oder